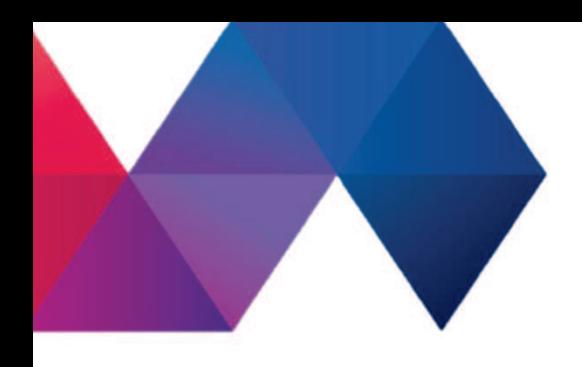

# Die Online-Datenbank **Benutzerhandbuch**

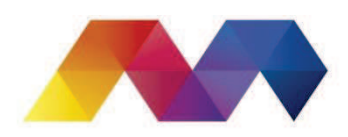

ASSOCIATION VALAISANNE **DES MUSÉES** VEREINIGUNG DER WALLISER MUSEEN

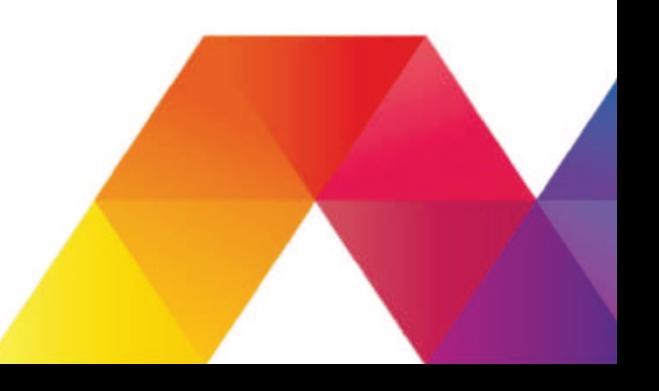

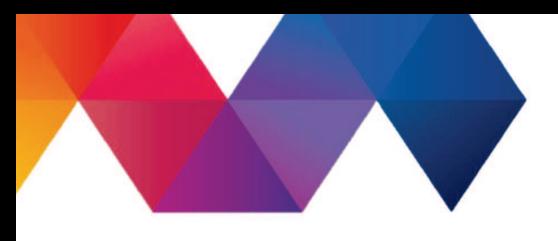

# *Inhaltsverzeichnis*

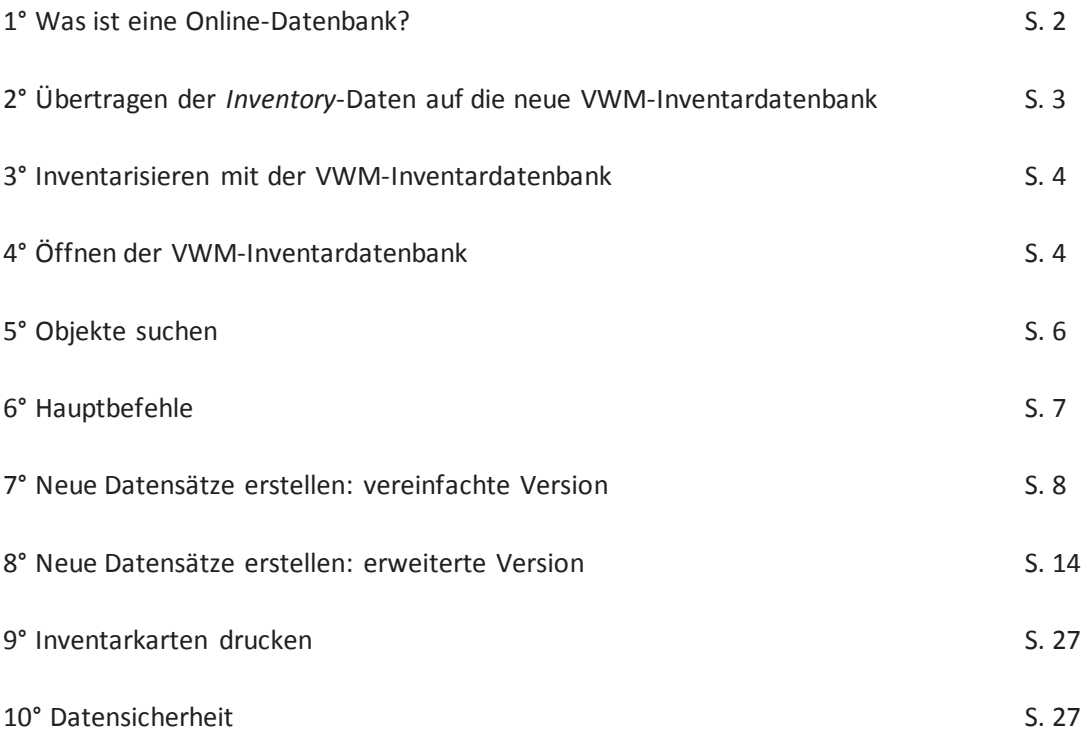

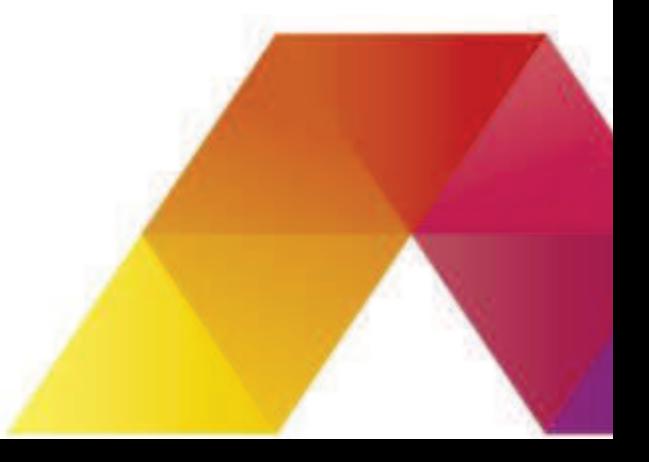

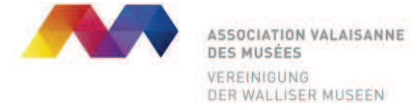

## *1° Was ist eine Online-Datenbank?*

Die zentralisierte **Online-Inventardatenbank** ermöglicht:

- ein einfaches und unkompliziertes Ausfüllen digitaler Objektkarten;
- ein Online-Inventarprogramm, das regelmässig aktualisiert wird;
- eine automatische Sicherung der Datensätze;
- einen Einblick in die Sammlungen der anderen Mitgliedermuseen zu gewinnen;
- dem Fachpublikum sowie der breiten Bevölkerung einen ausgewählten Einblick in die eigene Sammlung zu geben;
- die Sammlungspolitik zu verbessern.

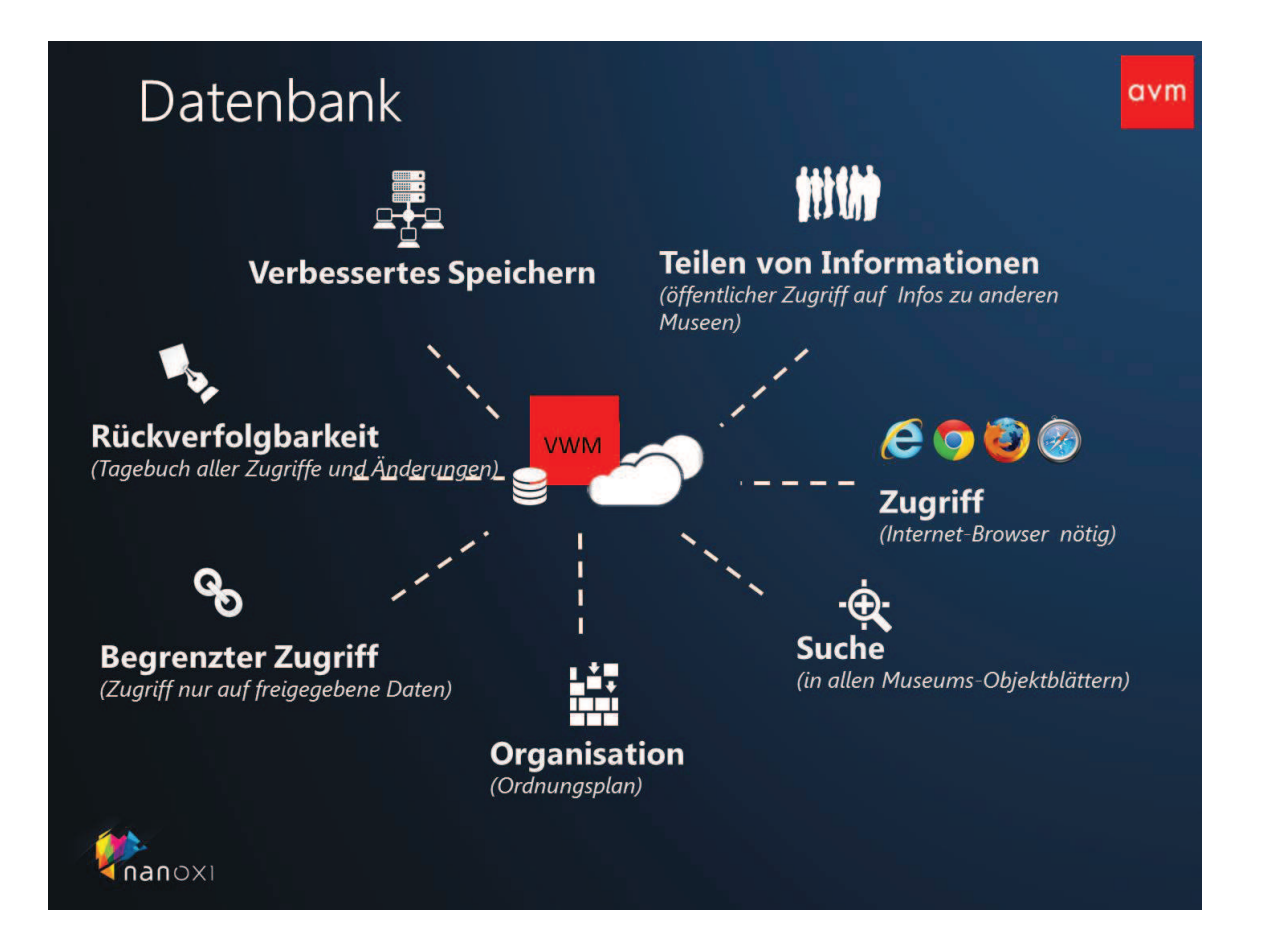

*Kein Gegenstand ersetzt die Geschichte, keine Inventardatenbank ersetzt den Konservator, kein Computer ersetzt den menschlichen Geist.* 

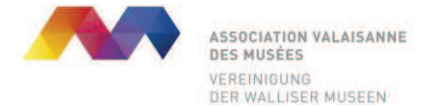

## *2° Übertragen der Inventory-Daten auf die neue VWM-Inventardatenbank*

Wenn Sie bisher mit der *Inventory-*Inventardatenbank gearbeitet haben, können Sie die Datensätze wie folgt auf die neue VWM-Inventardatenbank übertragen:

#### *A. « Testphase »*

**1°** Die VWM gibt dem Museum einen Zugangscode, mit dem es auf die Test-Inventardatenbank zugreifen kann (http://avm.nanoxi.com/login).

**2°** Das Museum sendet dem VWM-Konservator (eric.genolet@admin.vs.ch) via Webtransfer die jüngste Filmaker-Version der *Inventory*-Inventardatenbank (Objektkarten- und Fotodossiers)

**3°** Nanoxi überträgt die Datensätze auf die Test-Inventardatenbank und meldet der VWM allfällige Fehler und Probleme. Die VWM leitet diese an das Museum weiter.

**4°** Das Museum überprüft die Datensätze auf der Test-Inventardatenbank und gibt, wenn alles in Ordnung ist, sein Einverständnis für die definitive Übertragung der Datensätze auf die neue VWM-Inventardatenbank. Probleme und Fehler werden von Nanoxi behoben und das Übertragen der Datensätze auf die Test-Inventardatenbank wenn nötig mehrmals wiederholt.

#### *B. « Produktionsphase »*

**1°** Die VWM gibt dem Museum einen Zugangscode, mit dem es auf die Online-VWM-Inventardatenbank zugreifen kann (http://avmprod.nanoxi.com/login).

**2°** Das Museum sendet dem VWM-Konservator (eric.genolet@admin.vs.ch) via Webtransfer die jüngste Filmaker-Version der *Inventory*-Inventardatenbank (Objektkarten- und Fotodossiers) sowie sein *Inventory*-Nutzername und sein *Inventory*-Passort.

**2°** Nanoxi überträgt die Datensätze auf die VWM-Inventardatenbank und meldet der VWM allfällige Fehler und Probleme. Die VWM leitet diese an das Museum weiter.

**3°** Das Museum ergänzt die Datensätze und wählt die Objekte aus, welche über Internet öffentlich zugänglich sein sollen.

*Achtung: Während der Testphase dürfen weder auf der Test-Datenbank noch auf der Inventory-Datenbank Änderungen durchgeführt werden!* 

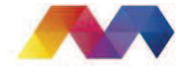

## *3° Inventarisieren mit der VWM-Inventardatenbank*

**1°** Die VWM gibt dem Museum einen Zugangscode (login), mit dem es auf die Online-VWM-Inventardatenbank zugreifen kann (http://avmprod.nanoxi.com/login).

**2°** Das Museum füllt seine Objektkarten mit Hilfe des Benutzerhandbuchs der VWM aus.

**3°** Das Museum wählt die Objekte aus, welche über Internet öffentlich zugänglich sein sollen.

 *4° Öffnen der Inventardatenbank* 

**1°** http://avmprod.nanoxi.com;

**2°** Einloggen unter **Login** (oben rechts) mit persönlichem Zugangscode und Passwort (von der VWM erhalten).

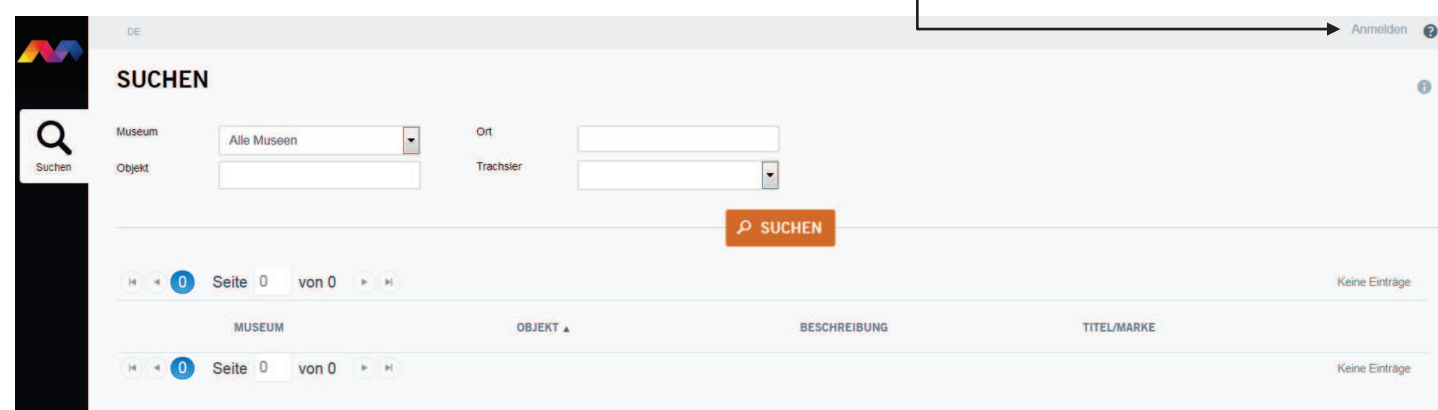

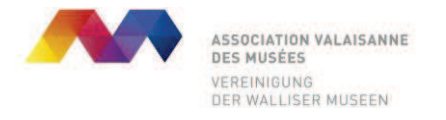

**3°** Anmelden mit Zugangscode (E-mail-Adresse) und Passwort.

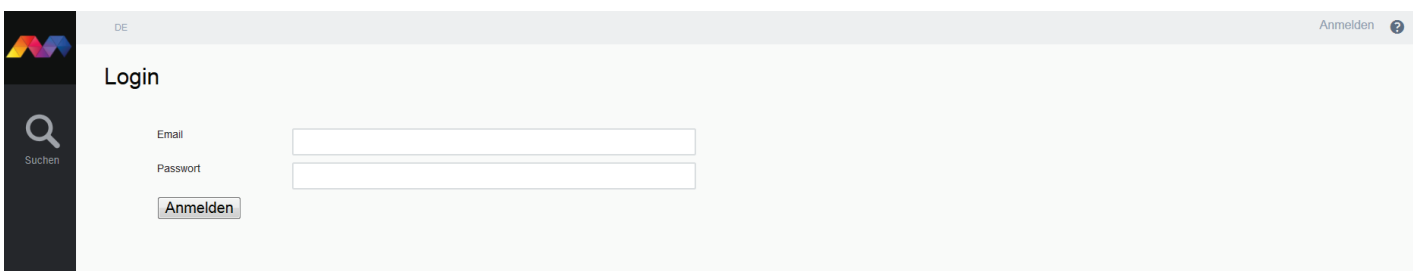

**4°** Die Inventardatenbank ihres Museums wird geöffnet.

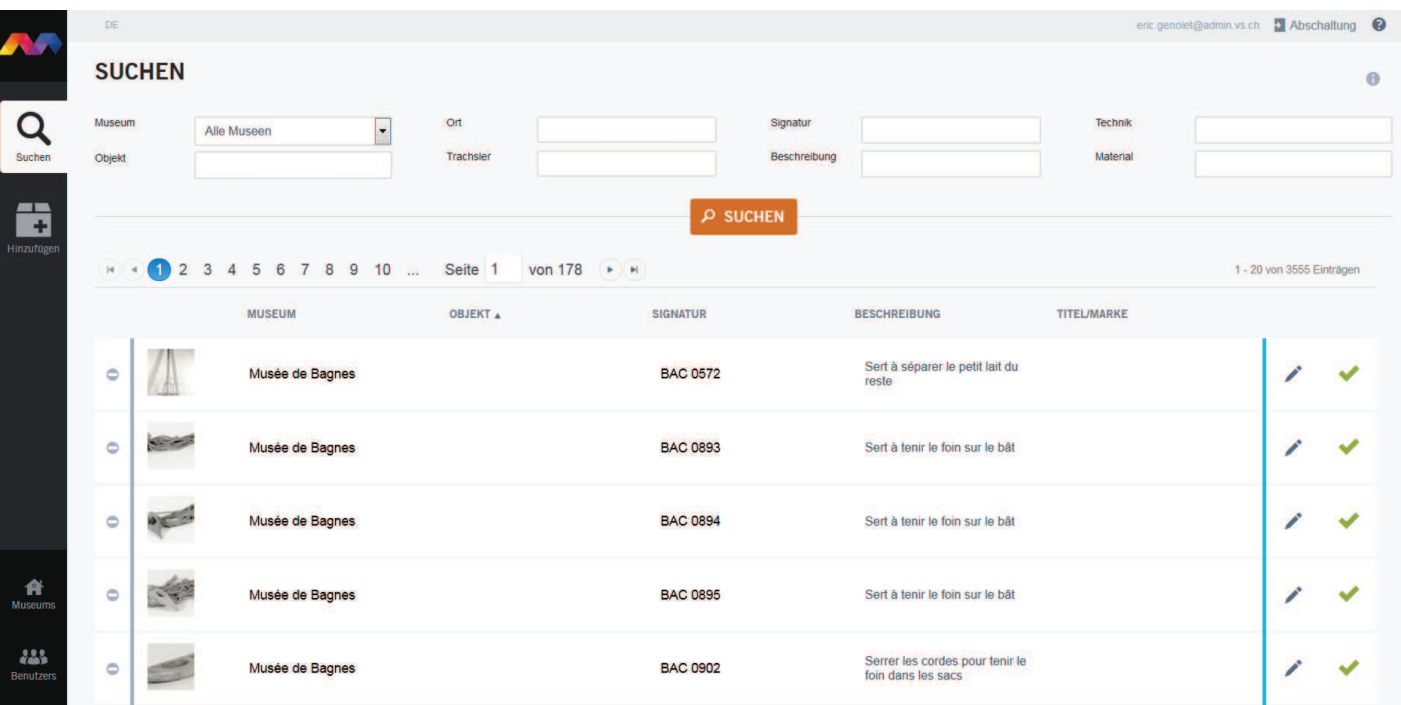

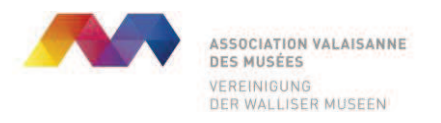

# *5° Objekte suchen*

1° Auf **Q** klicken;

**2°** Ein oder mehrere Suchfelder ausfüllen;

**3°** Suche starten (auf P SUCHEN Klicken).

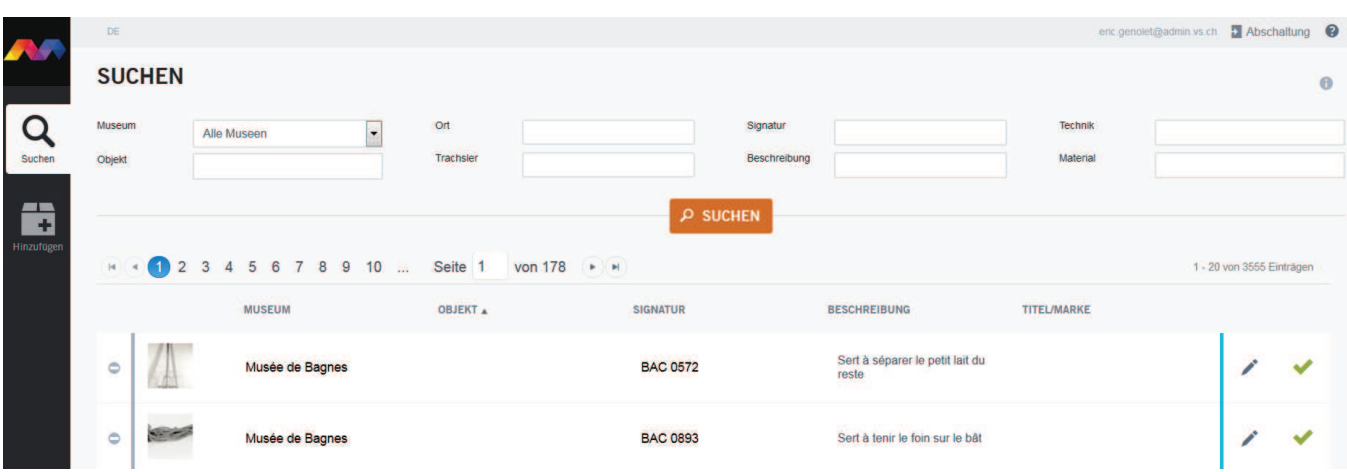

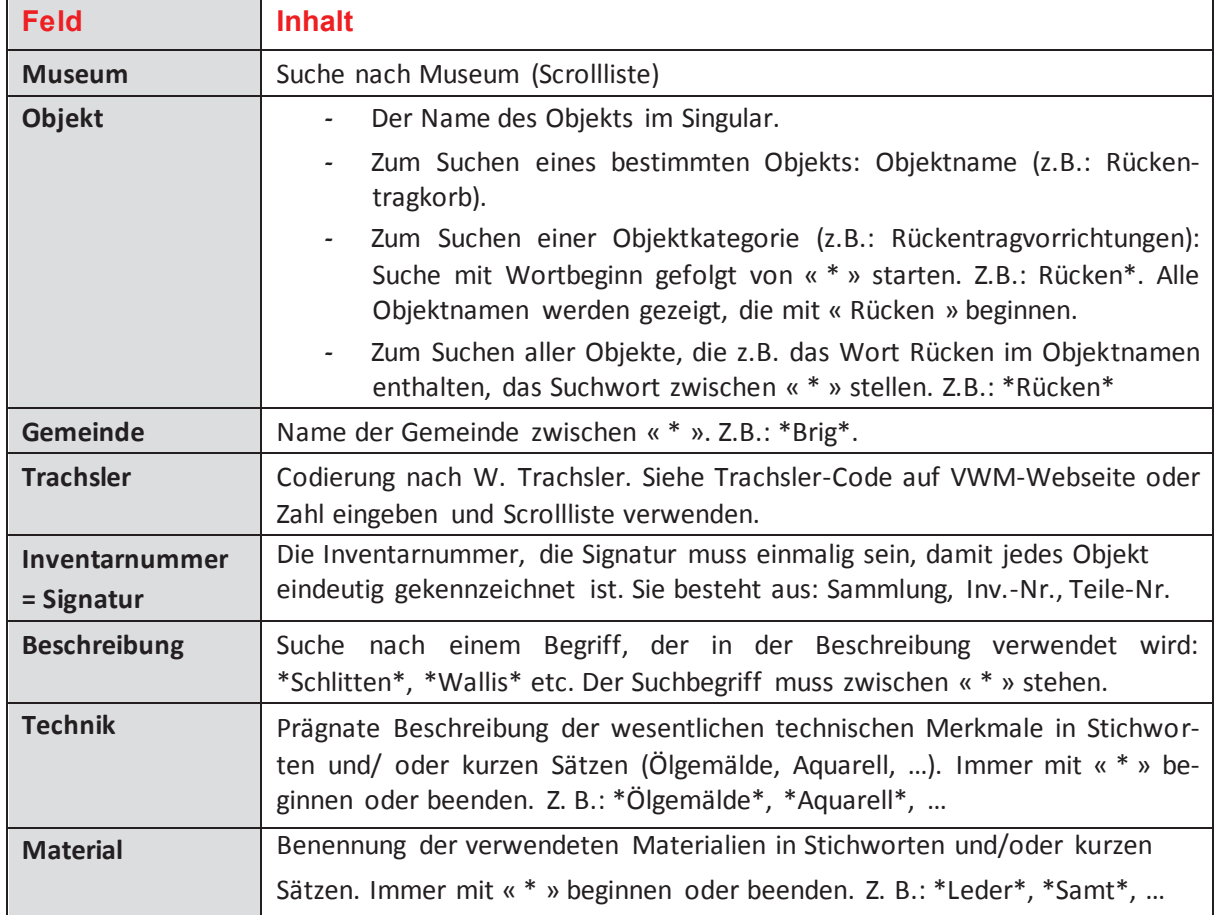

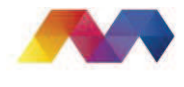

## *6° Hauptbefehle*

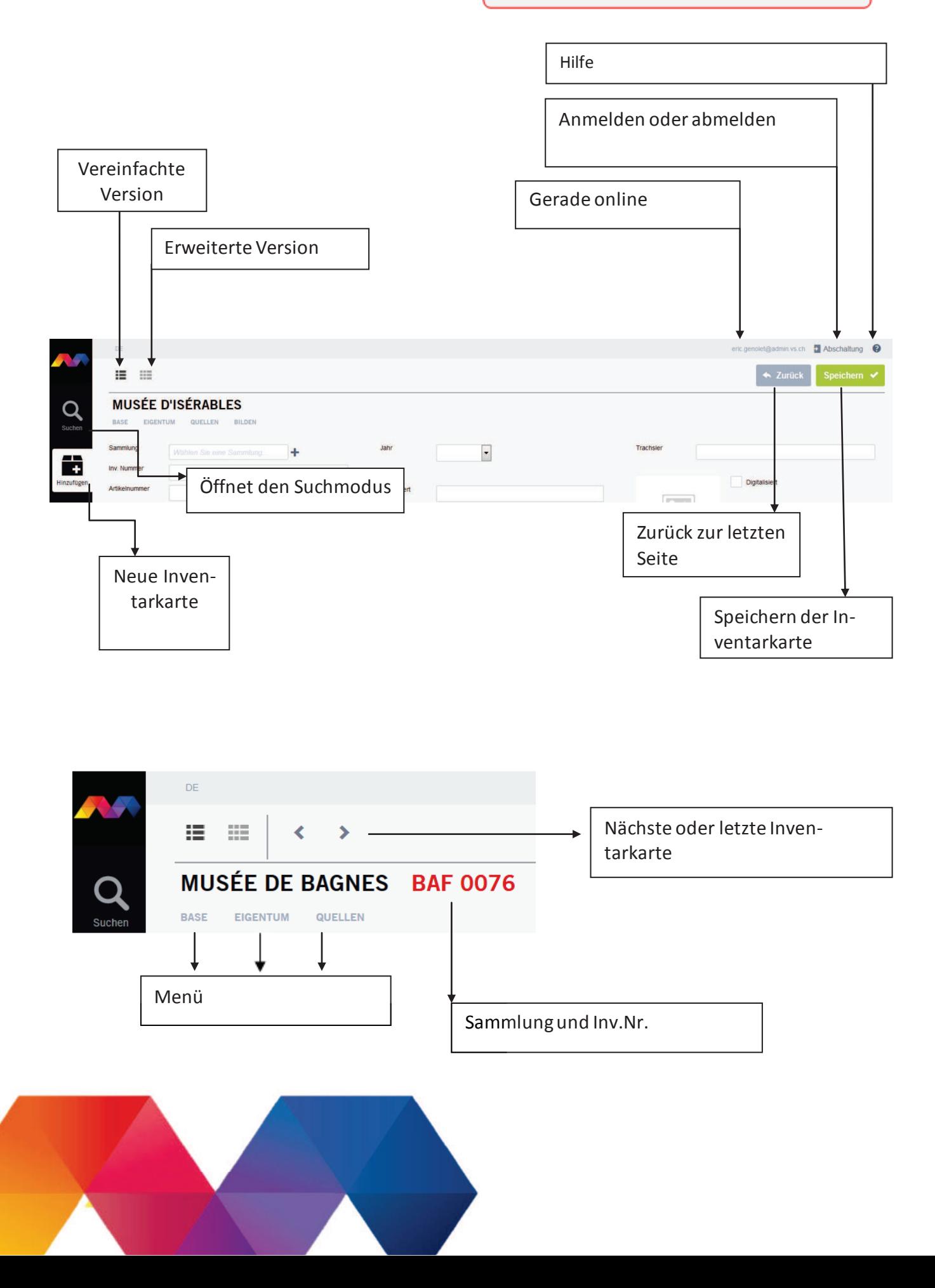

*7° Neue Datensätze erstellen: vereinfachte Version* 

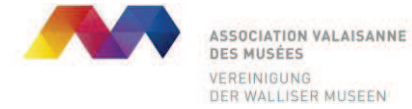

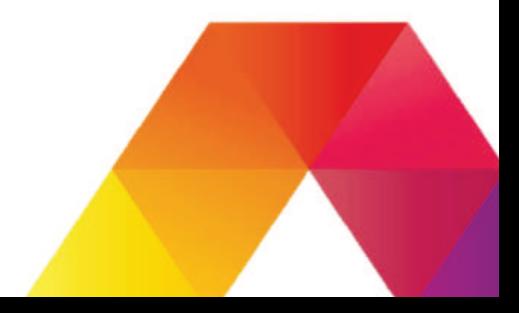

Hinzufügen

Erstellen einer neuen Objektkarte (vereinfachte Version) per Mausklick auf **Tanzen auf der Tanze** und

anschliessendem Ausfüllen der Felder wie folgt:

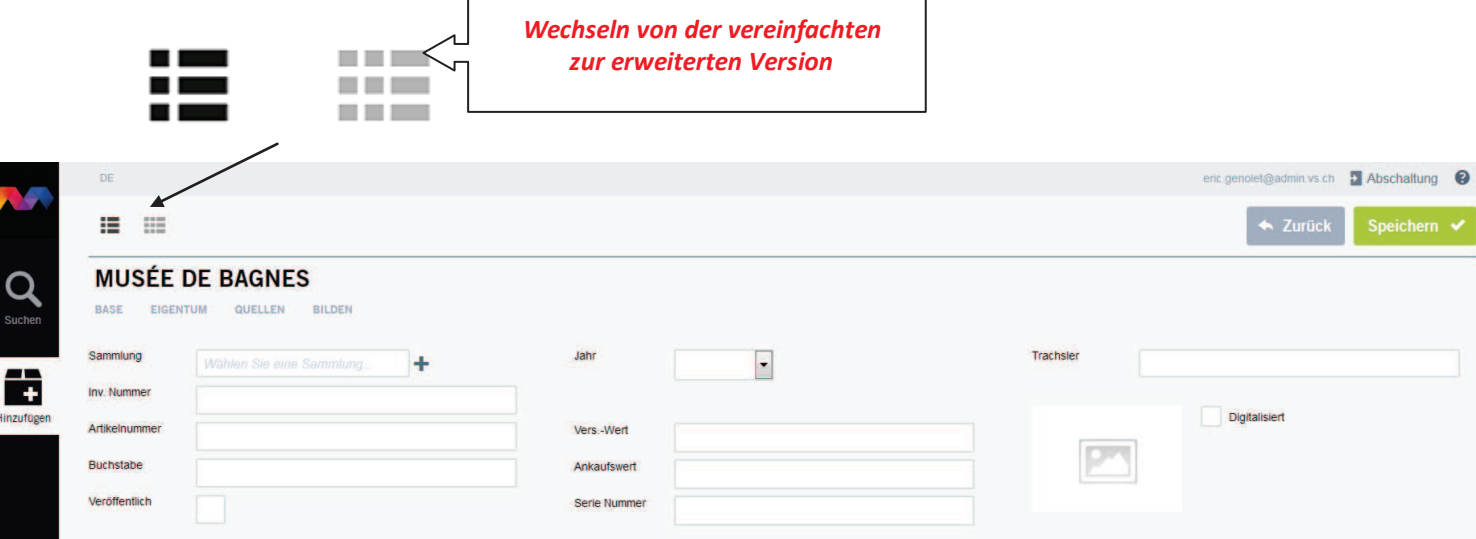

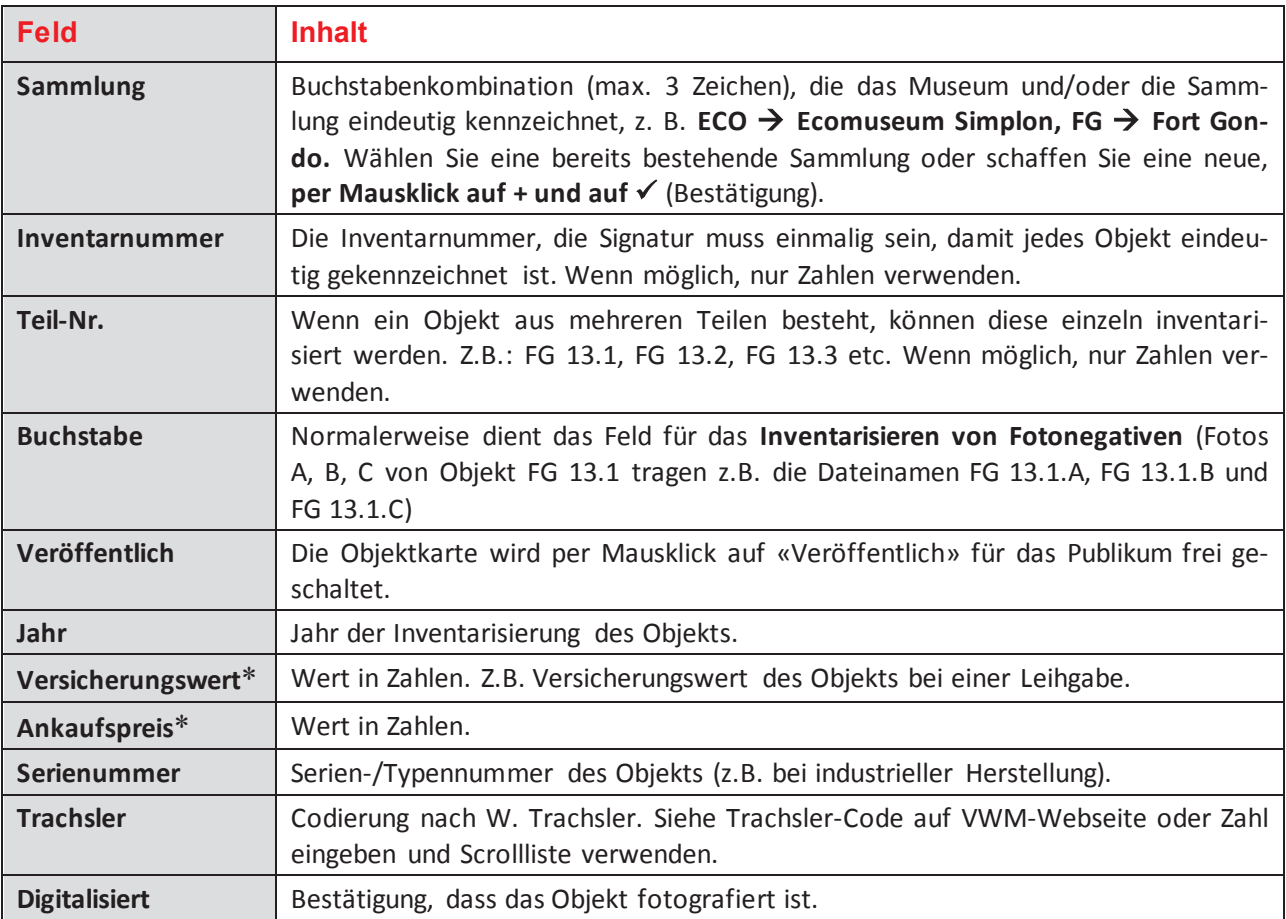

*\* Diese Werte sind nur für den Museums-Administrator sichtbar. Sie sind weder für die anderen Museen noch das Publikum abrufbar.* 

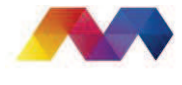

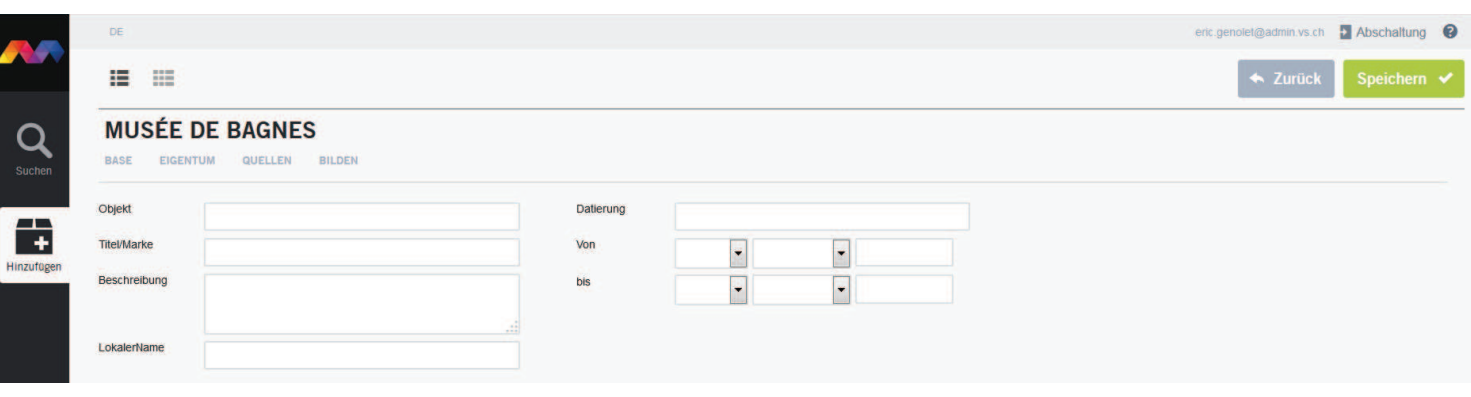

## *Objektbeschreibung*

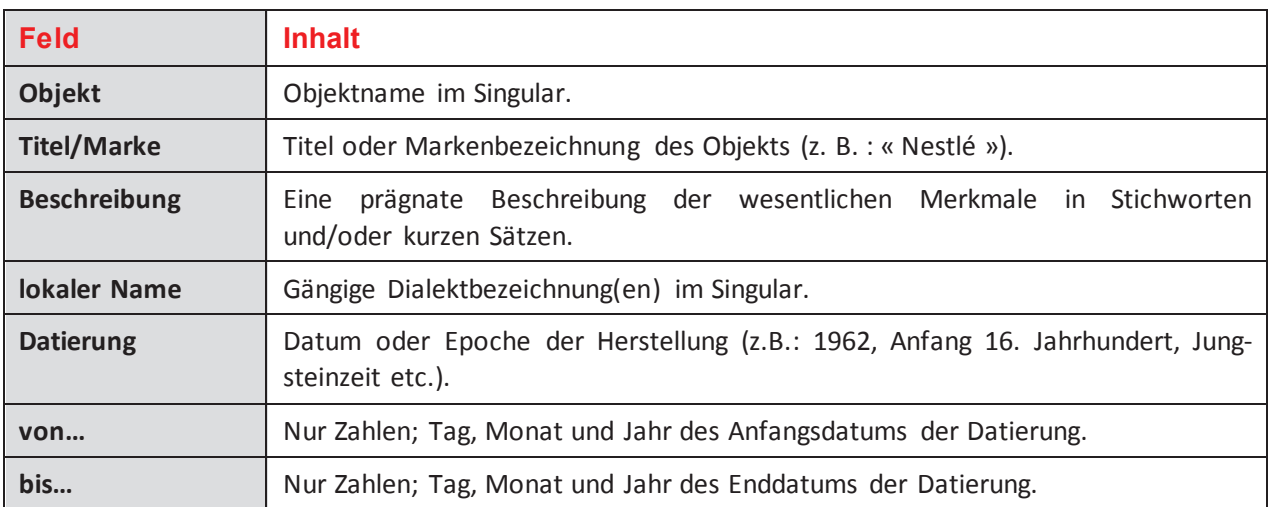

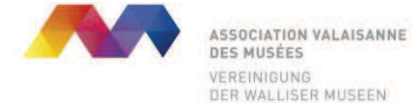

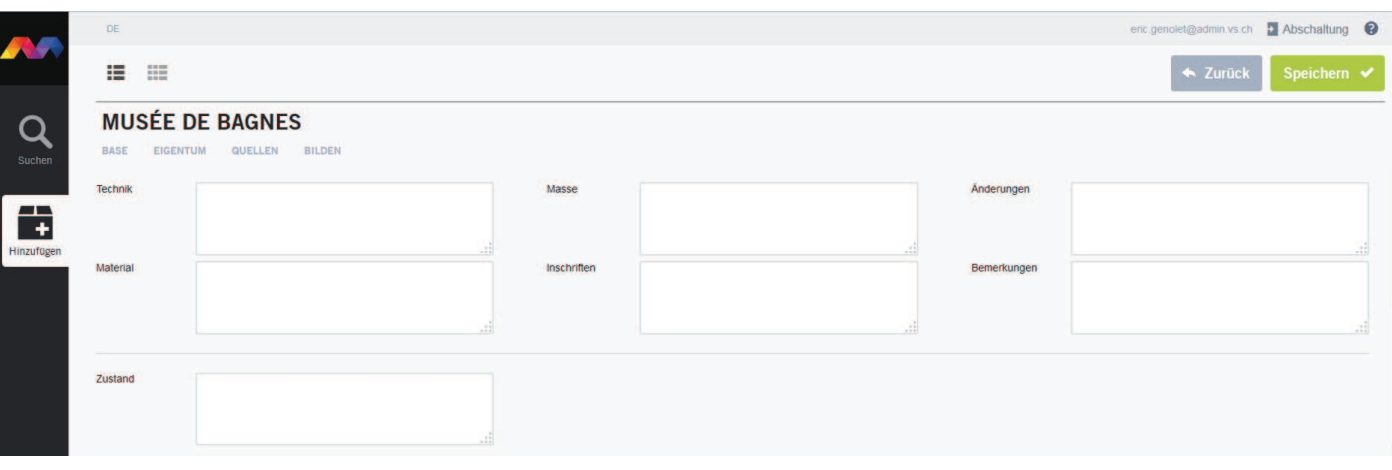

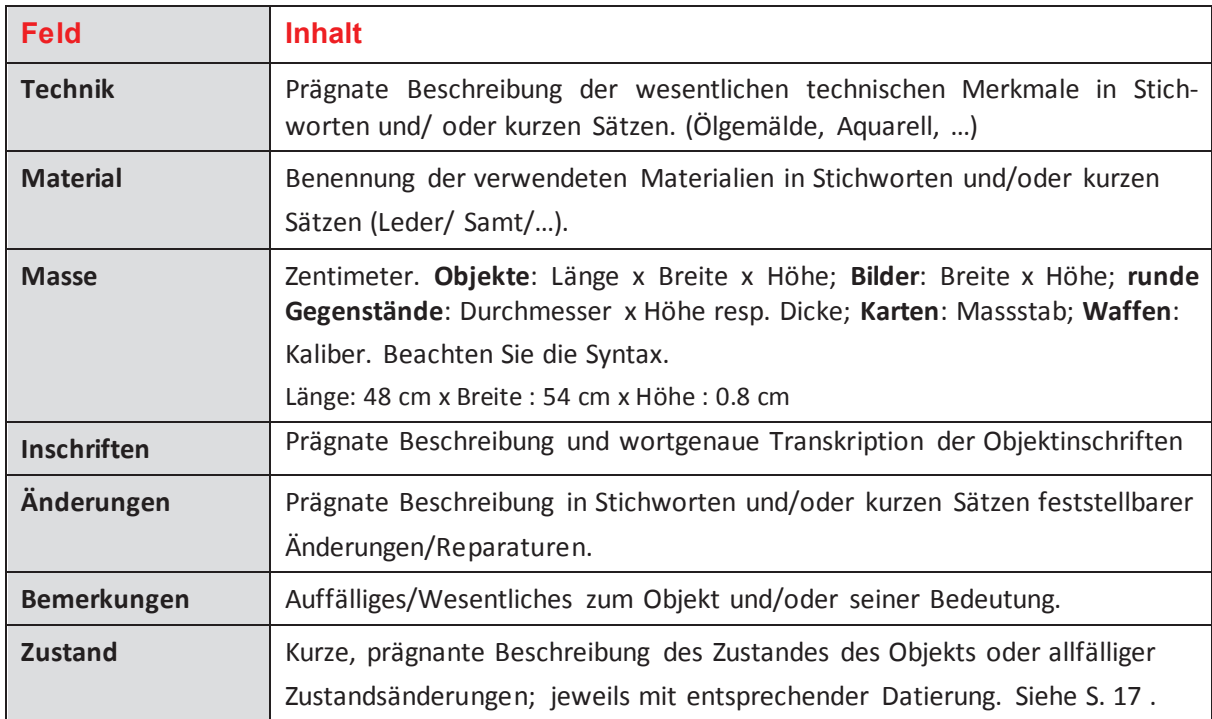

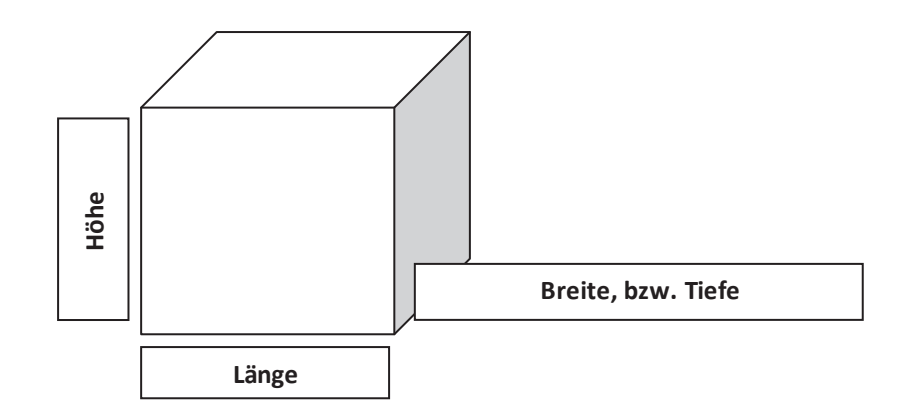

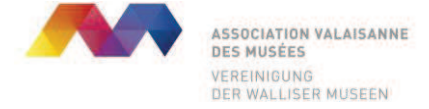

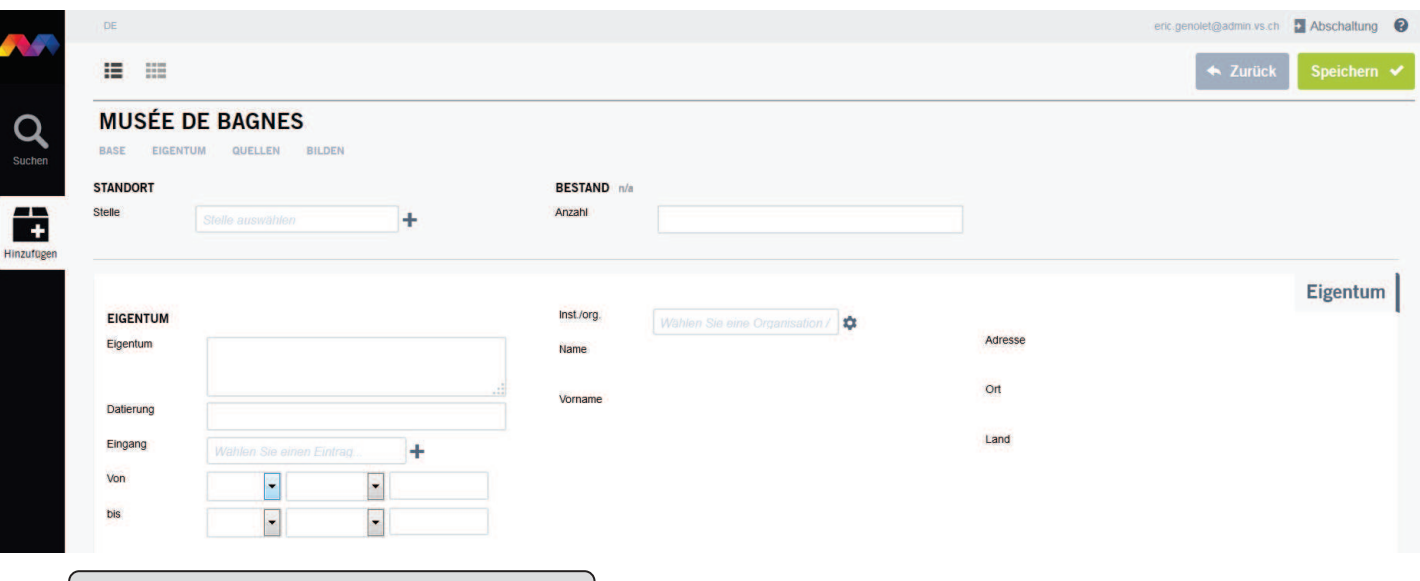

#### *Standortverwaltung*

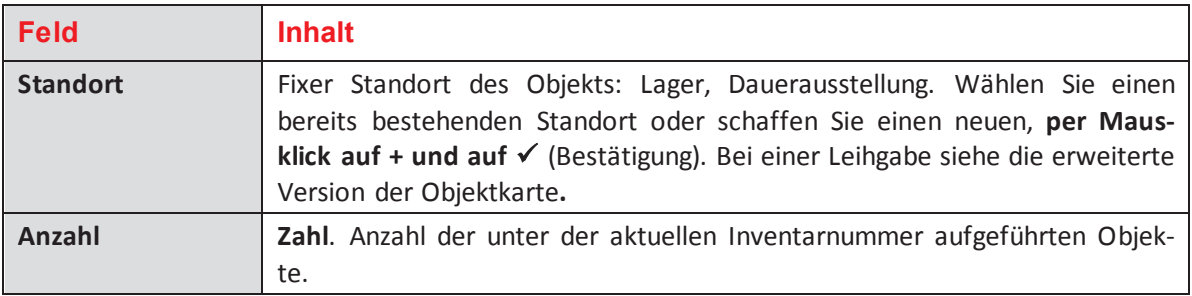

## *Eingangsverwaltung*

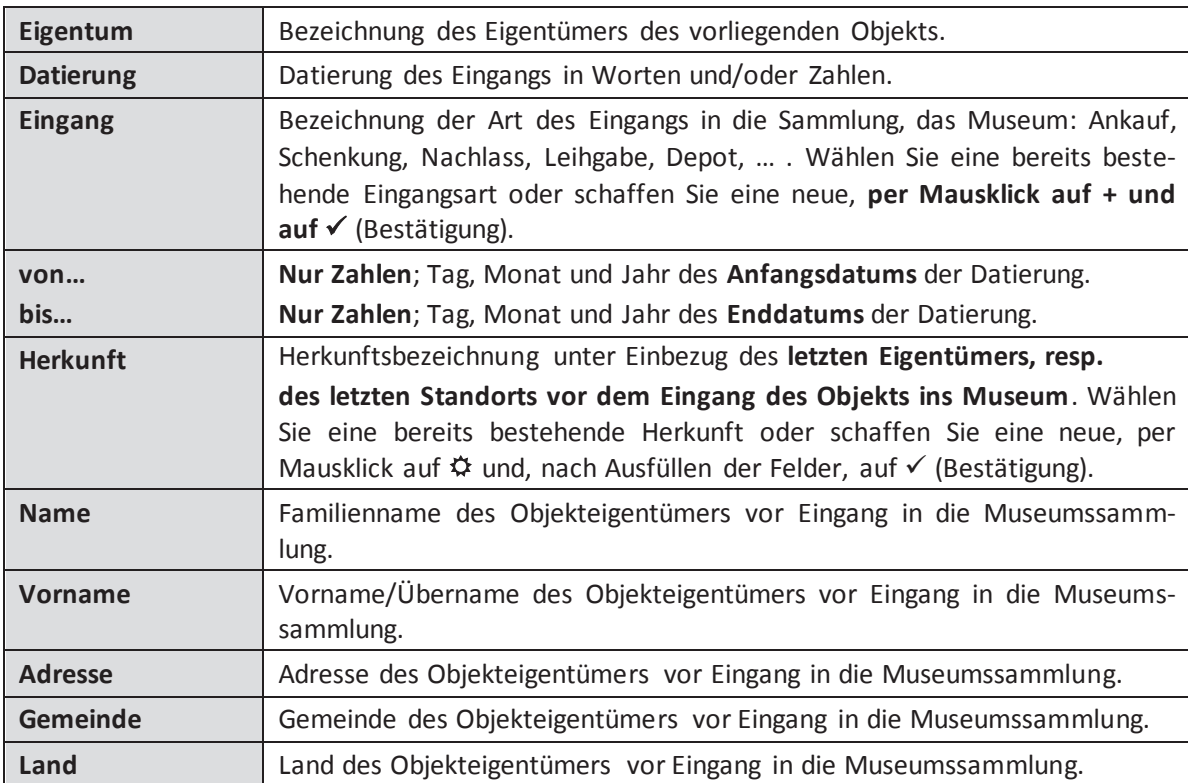

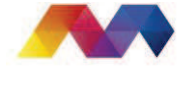

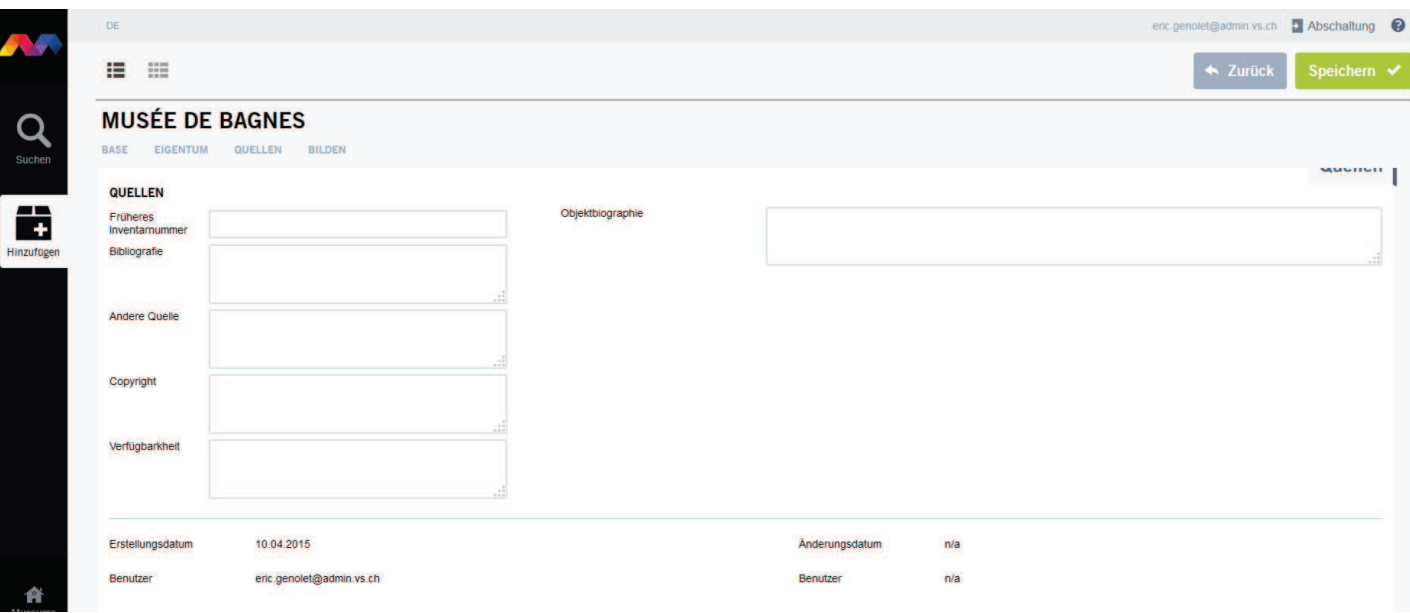

#### *Quellen*

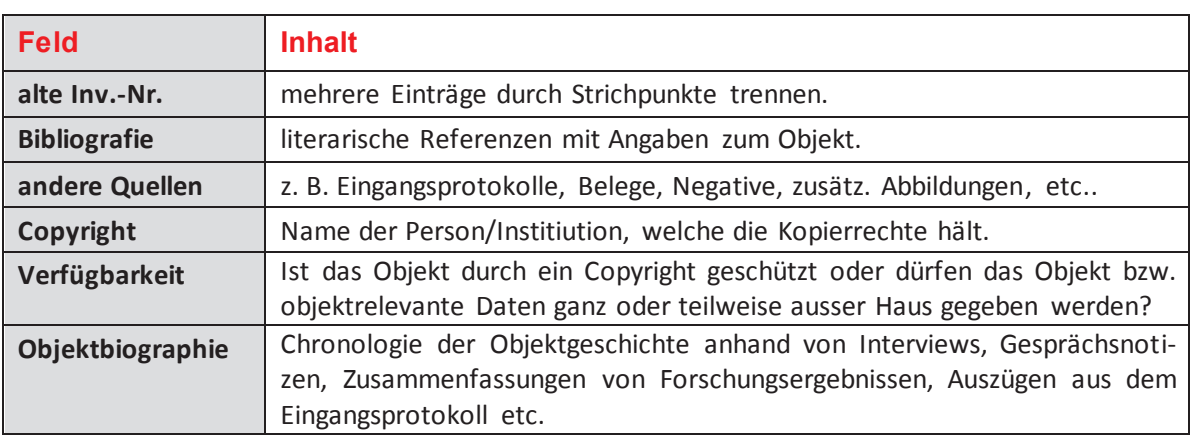

#### *Bilder*

Importieren oder Ändern von Bildern per Mausklick auf « Bilder auswäh-Importiere len » und anschliessendem Herunterladen des Bilddokuments aus eigenem len Dossier. Dossier.

#### **BILDER ÄNDERN**

**Bilder** auswählen

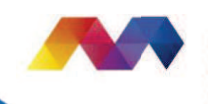

**ASSOCIATION VALAISANNE**<br>DES MUSÉES VEREINIGUNG<br>DER WALLISER MUSEEN

# *8° Neue Datensätze erstellen: erweiterte Version*

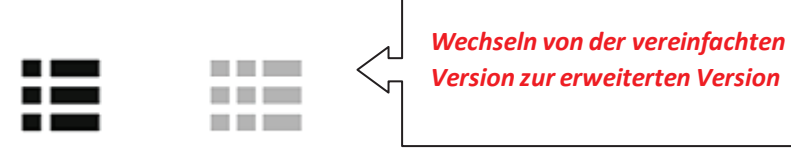

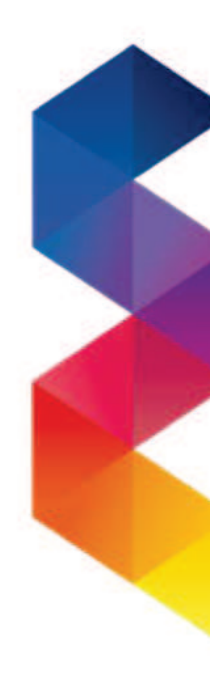

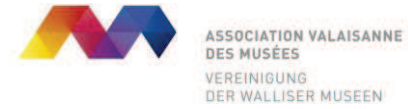

# Erstellen einer neuen Objektkarte (erweiterte Version) per Mausklick auf

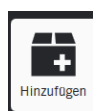

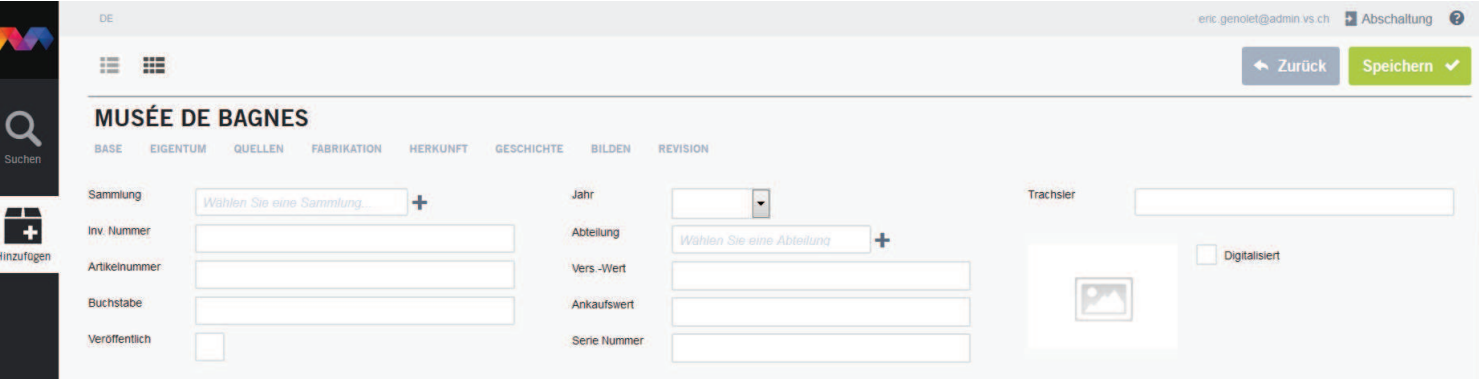

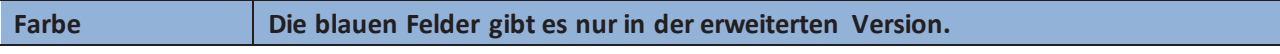

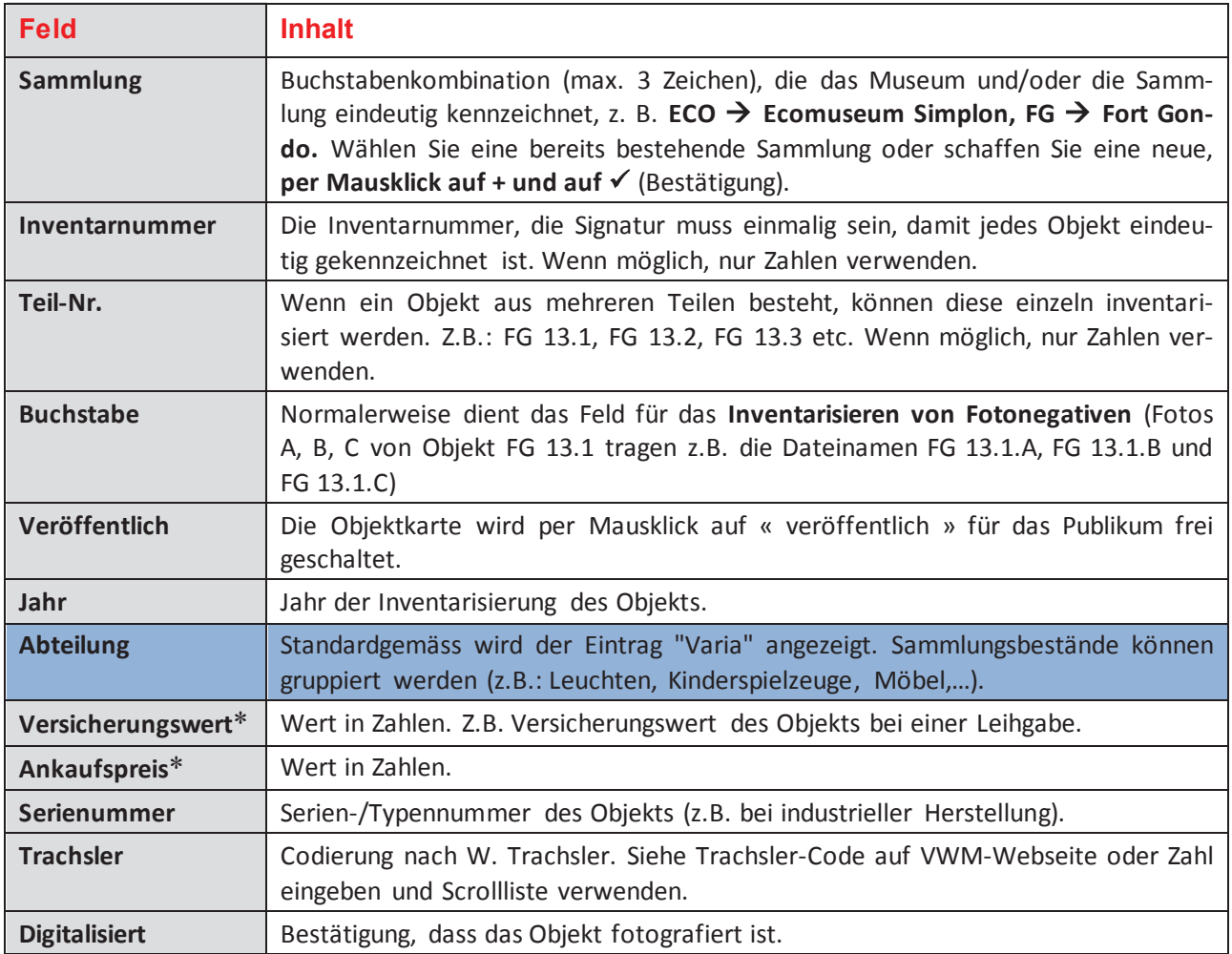

\* Diese Werte sind nur für den Museums-Administrator sichtbar. Sie sind weder für die anderen Museen noch das Publikum abrufbar.

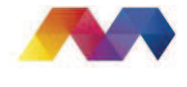

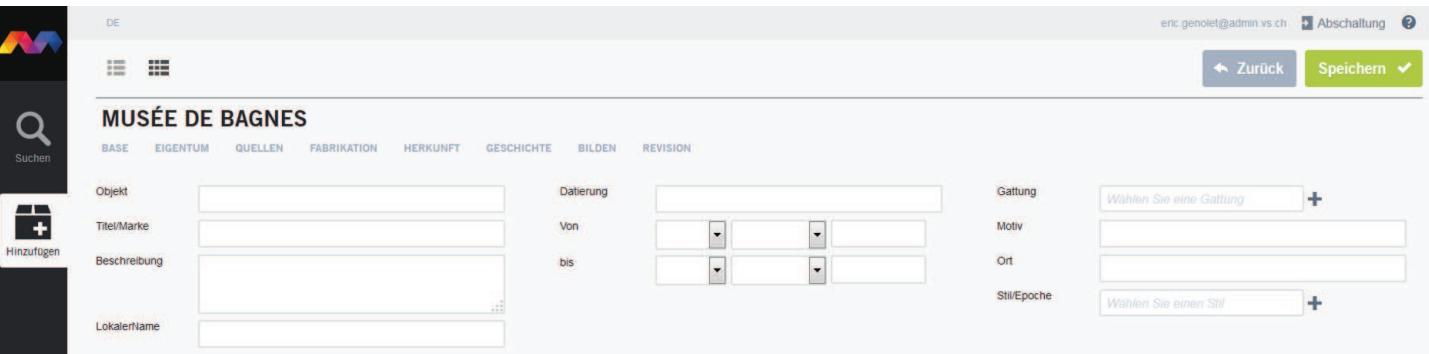

## *Objektbeschreibung*

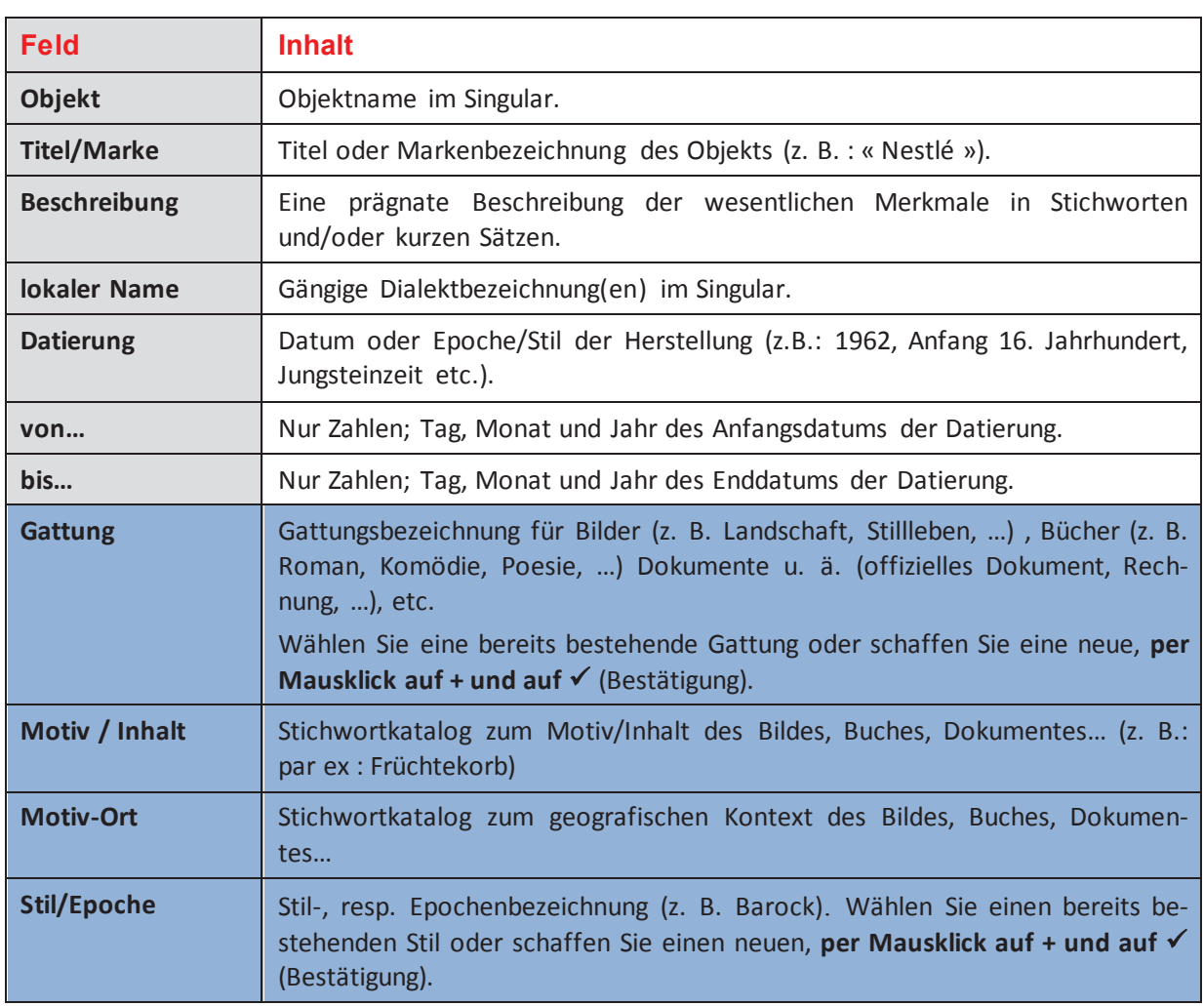

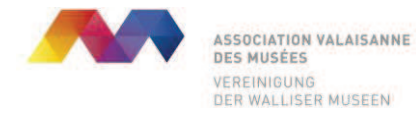

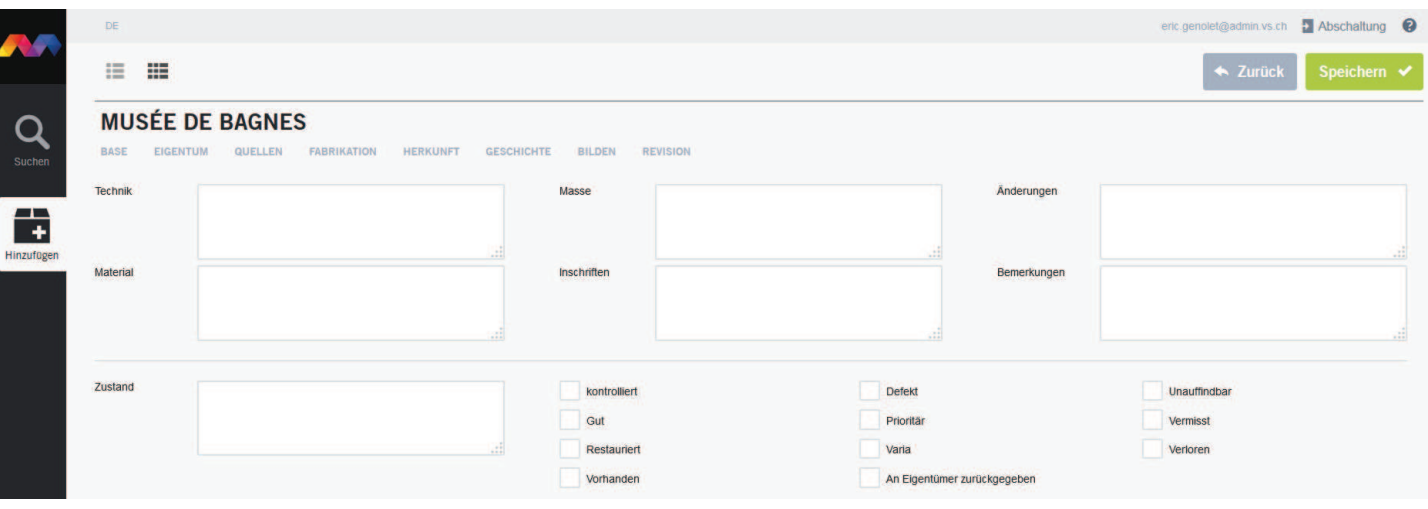

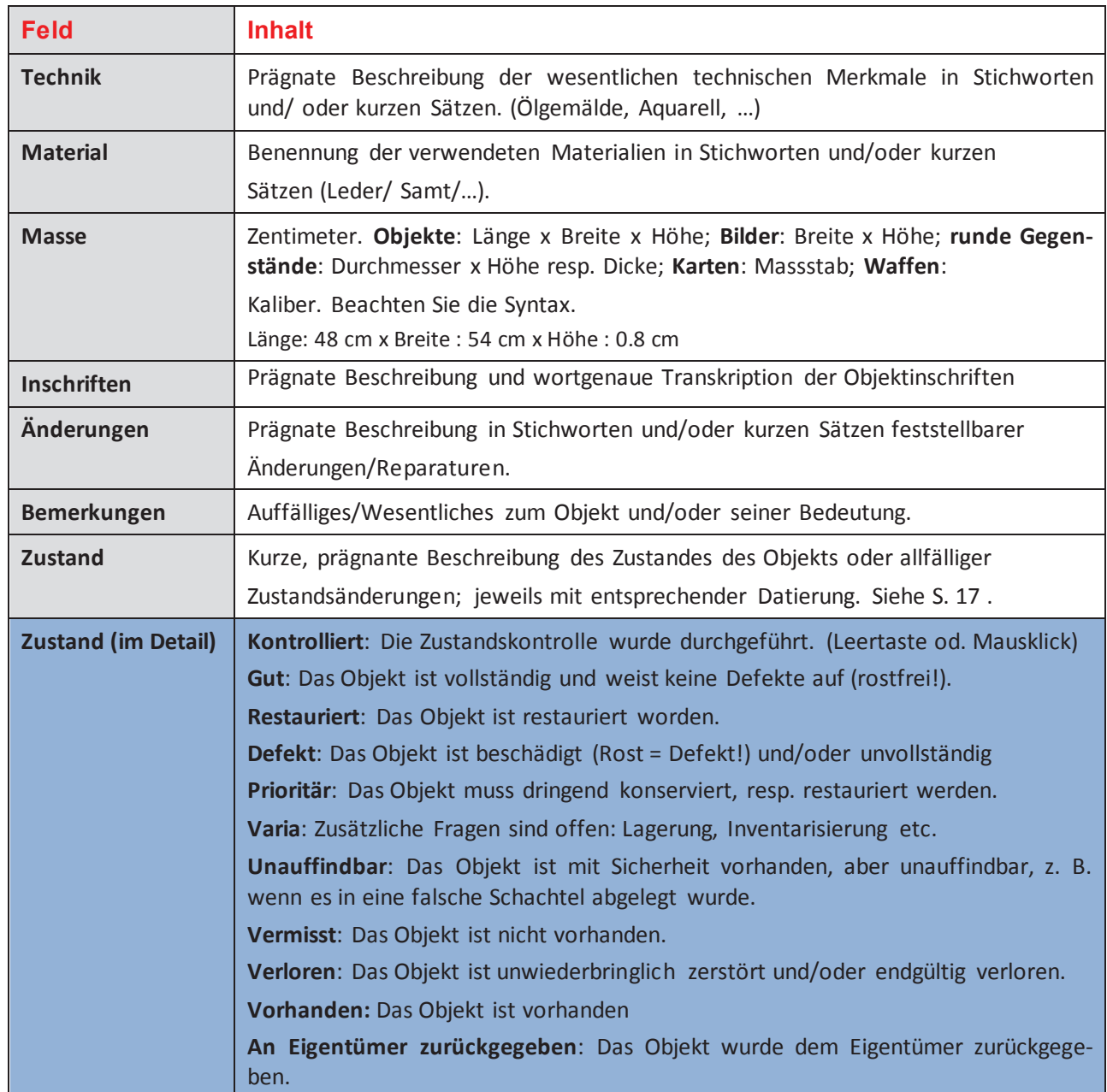

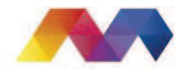

#### **18** | S e i t e

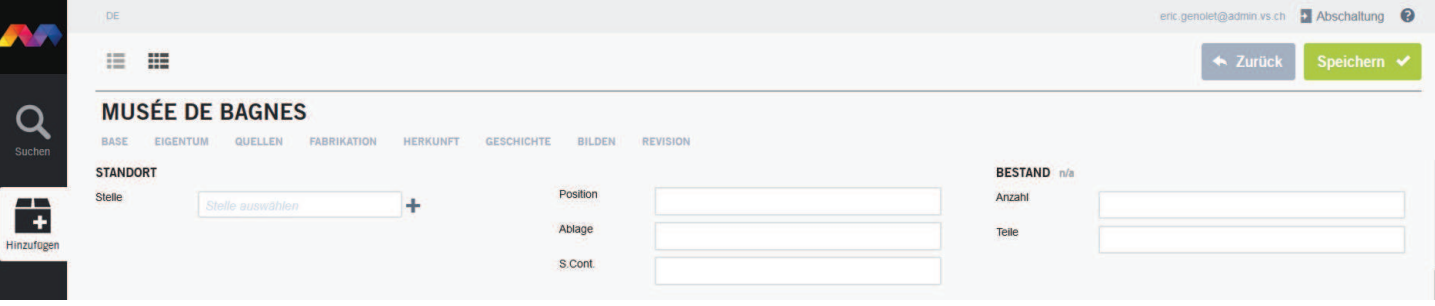

## *Standortverwaltung : fixer Standort (Lager, Dauerausstellung)*

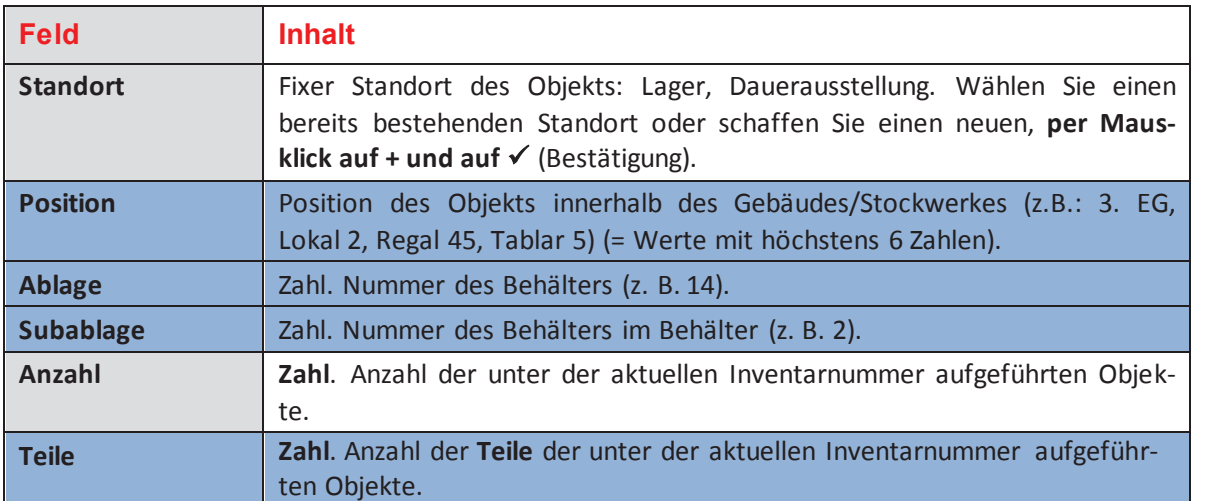

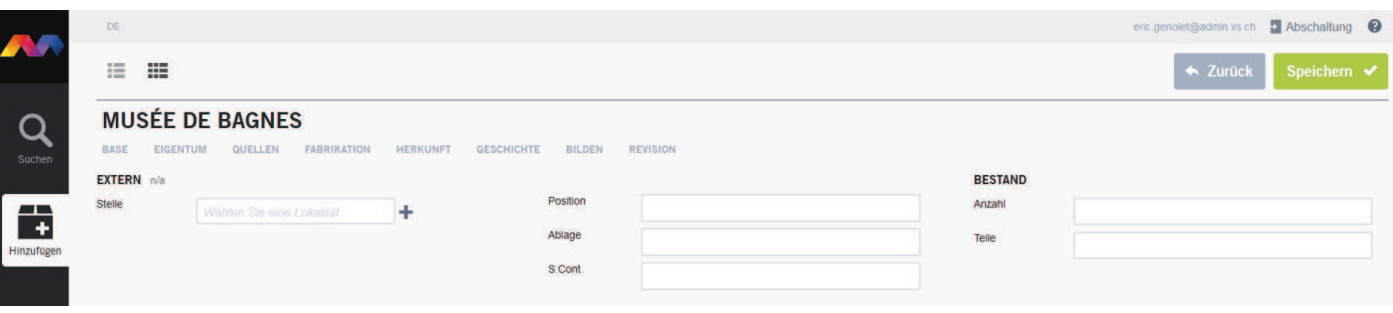

## *Temporärer Standort : Wechselausstellungen, externe Projekte (Ausleihverkehr) etc.*

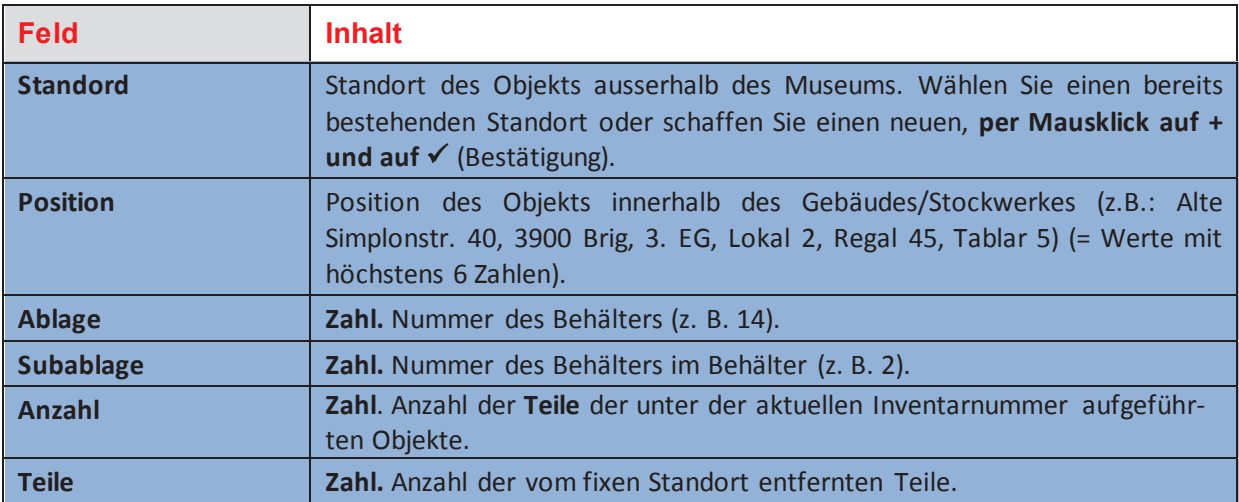

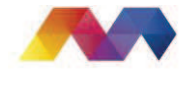

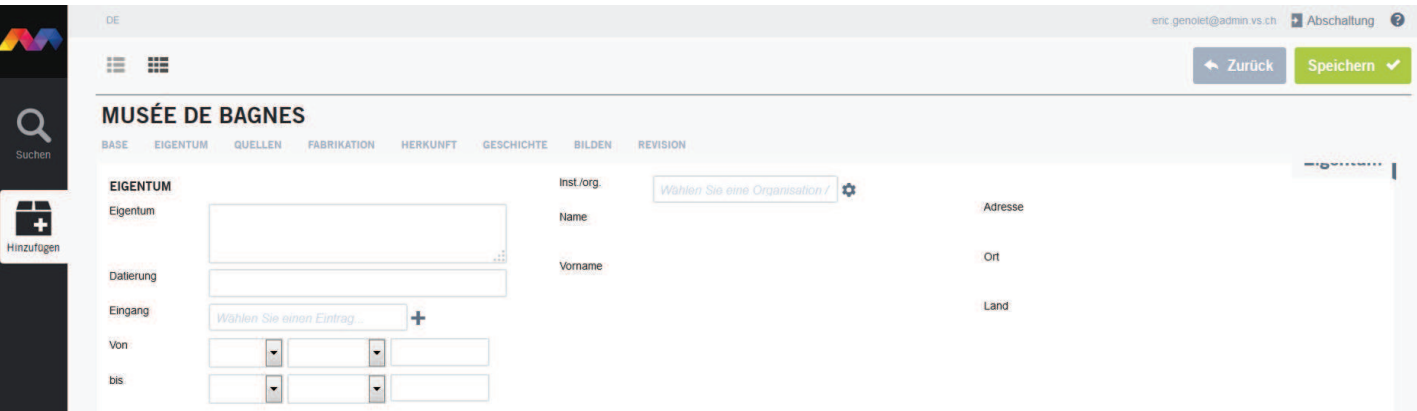

## *Eingangsverwaltung*

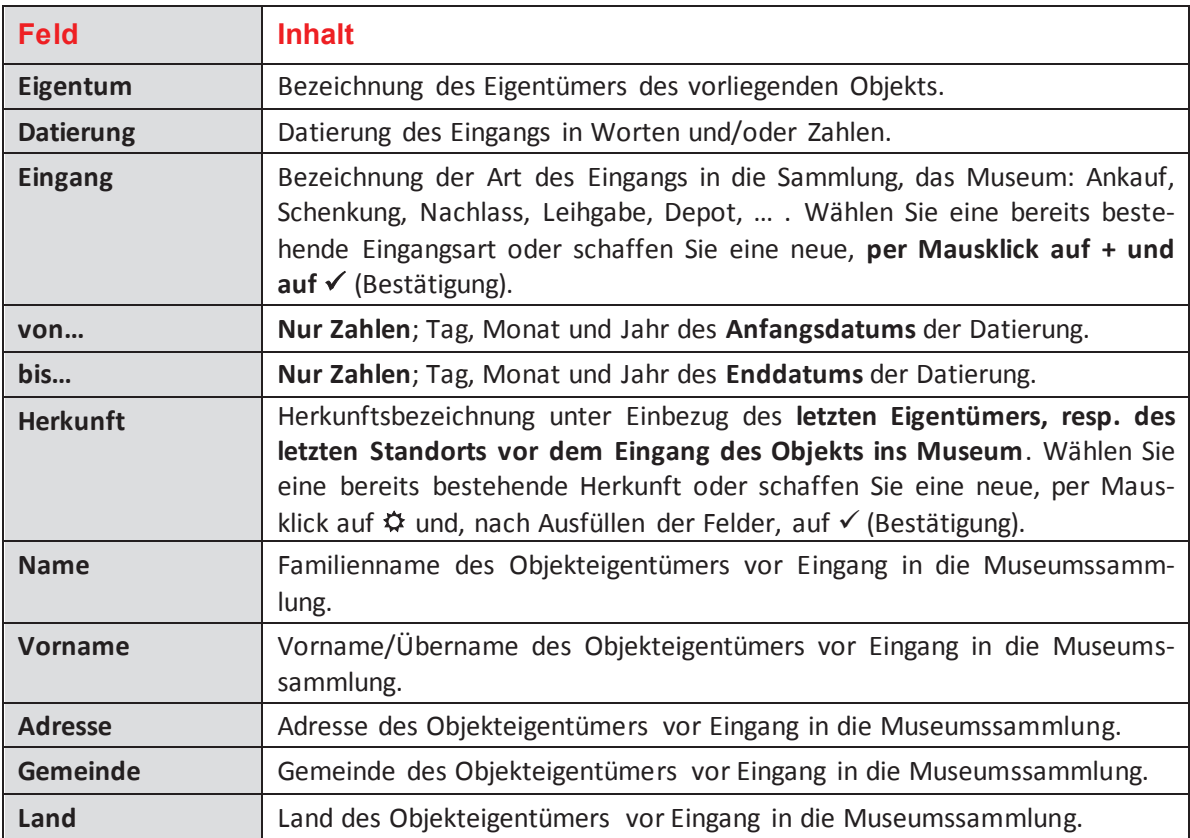

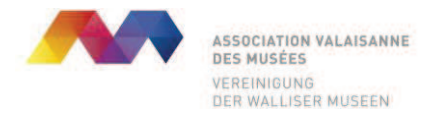

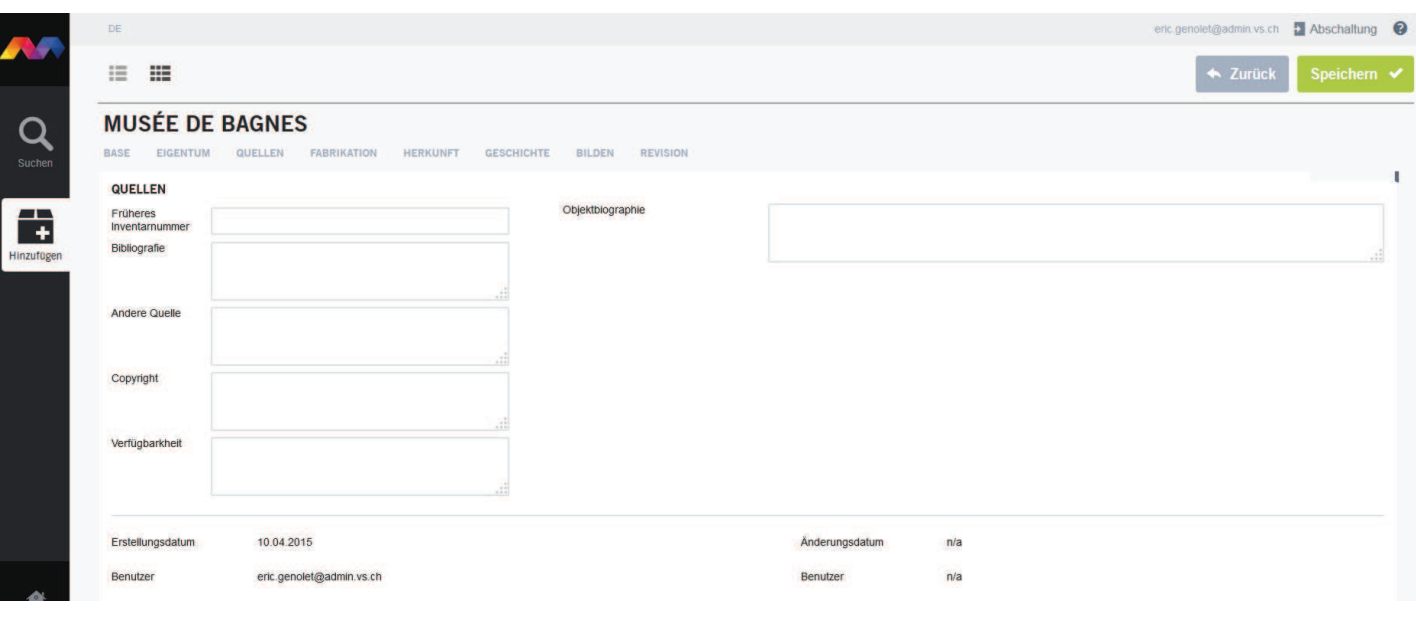

## *Quellen*

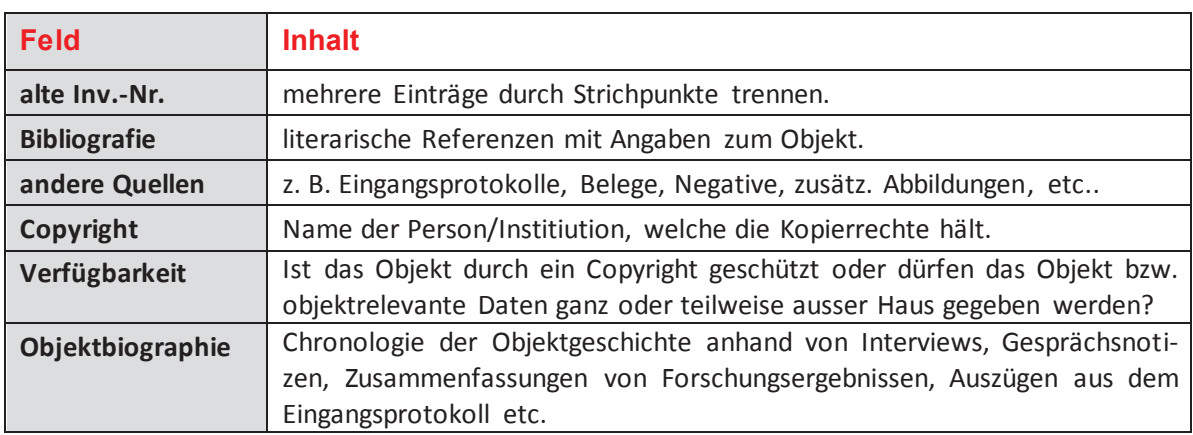

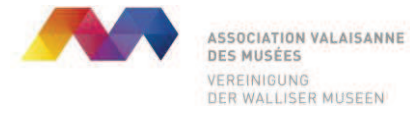

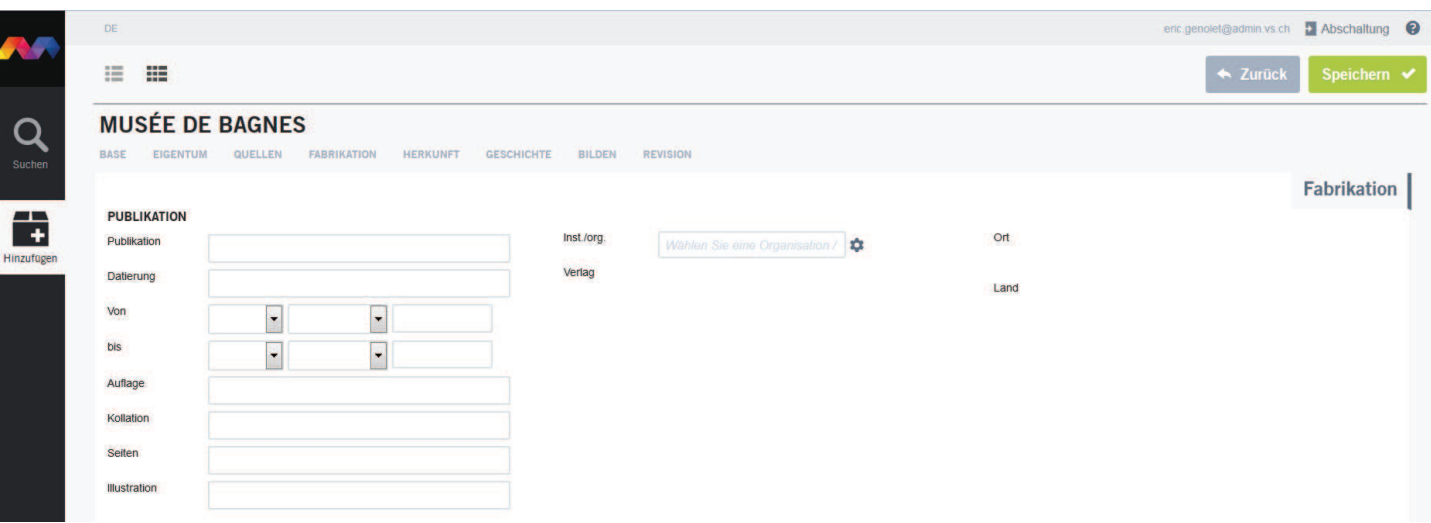

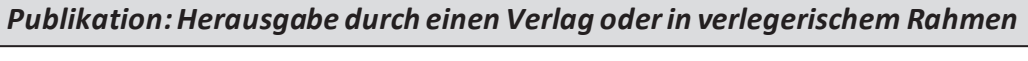

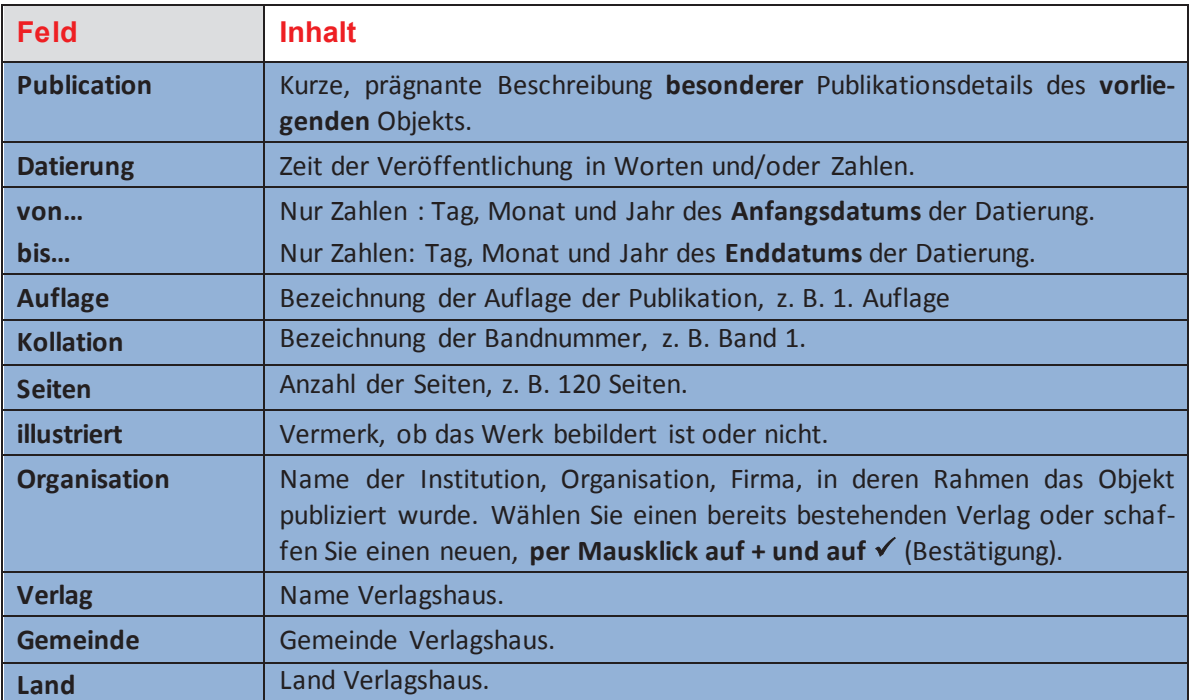

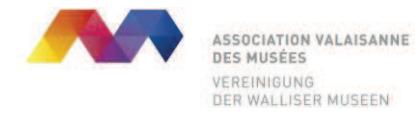

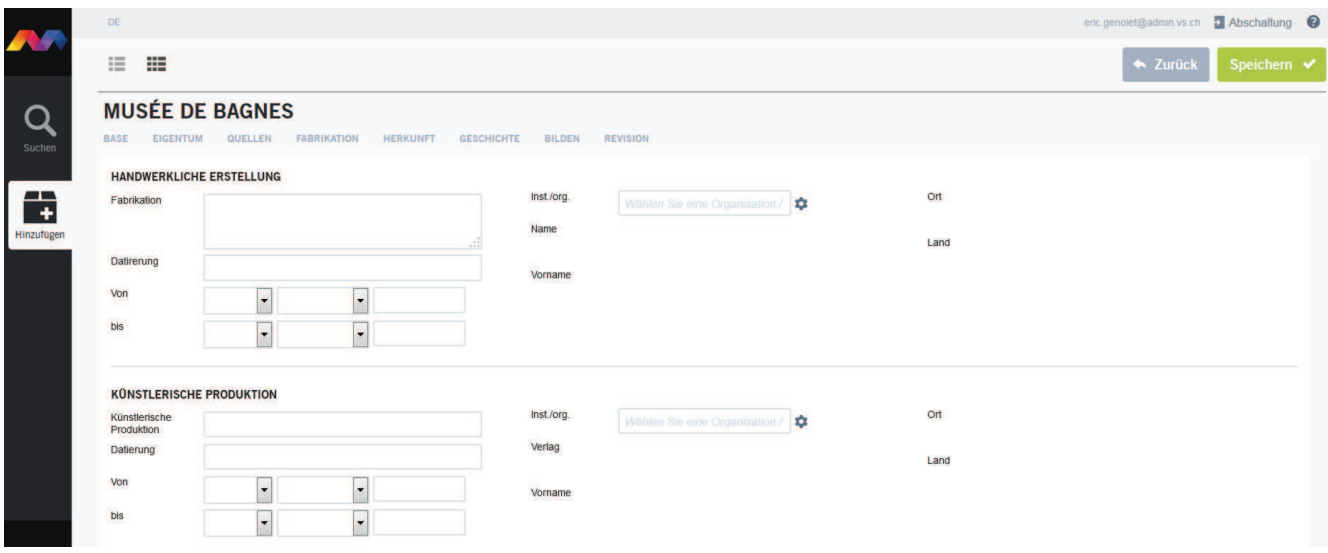

## *Handwerkliche oder industrielle Herstellung*

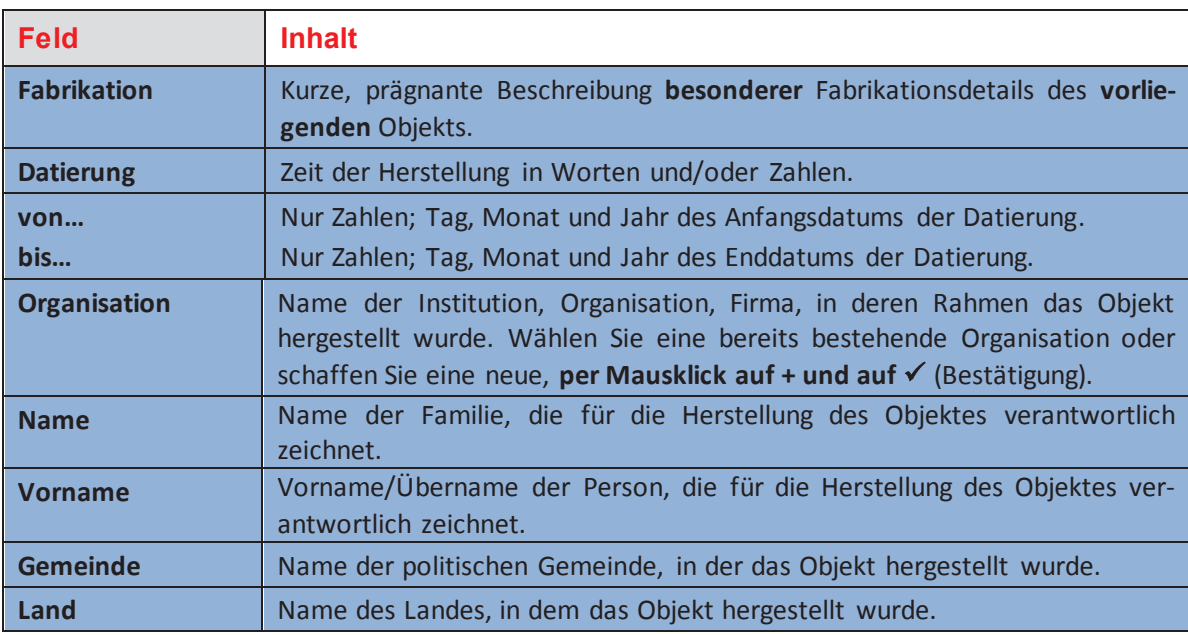

## *Künstlerische Herstellung*

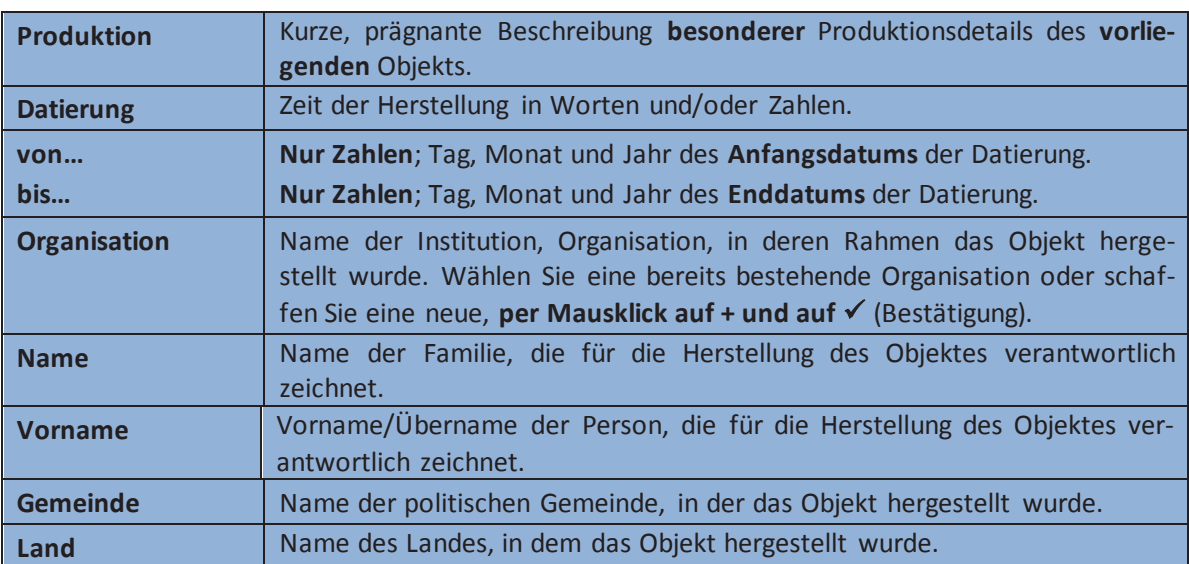

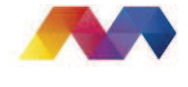

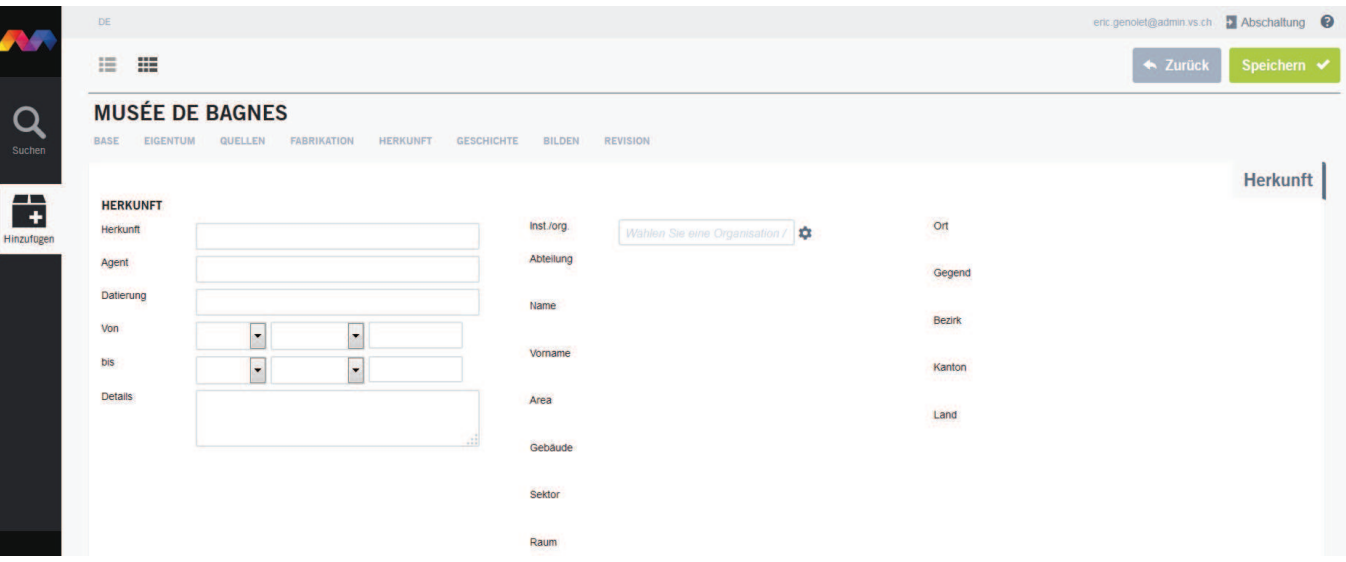

## *Herkunft: bezüglich des letzten Eigentümers vor dem Eingang ins Museum*

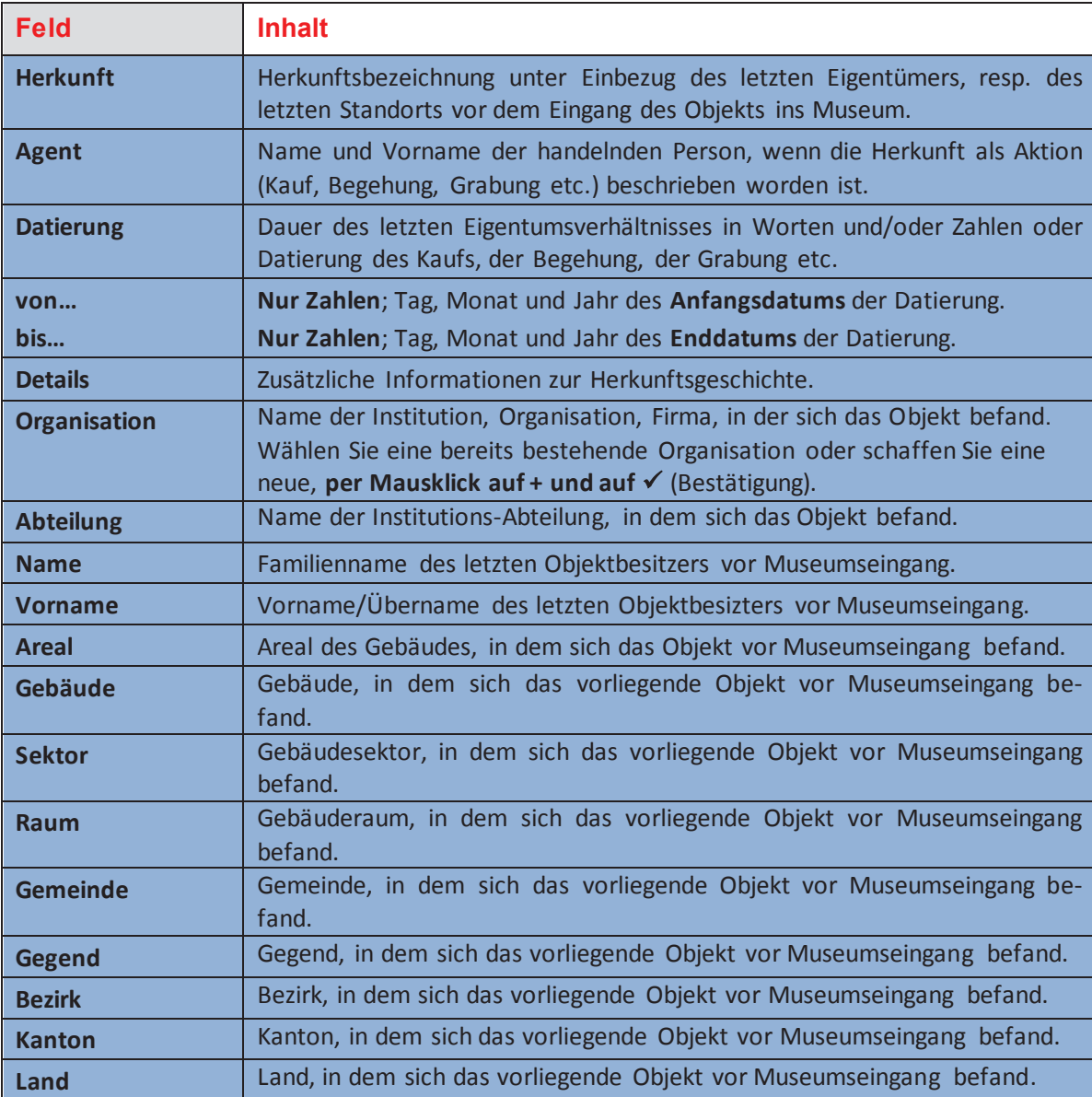

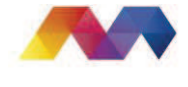

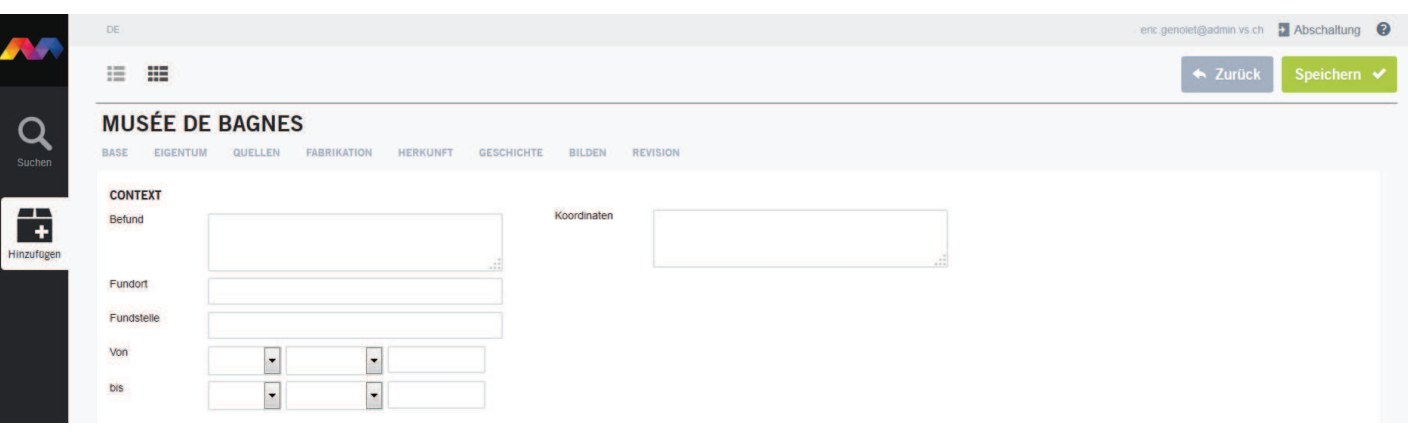

*Befund = vor allem, aber nicht nur für archäologische Objekte* 

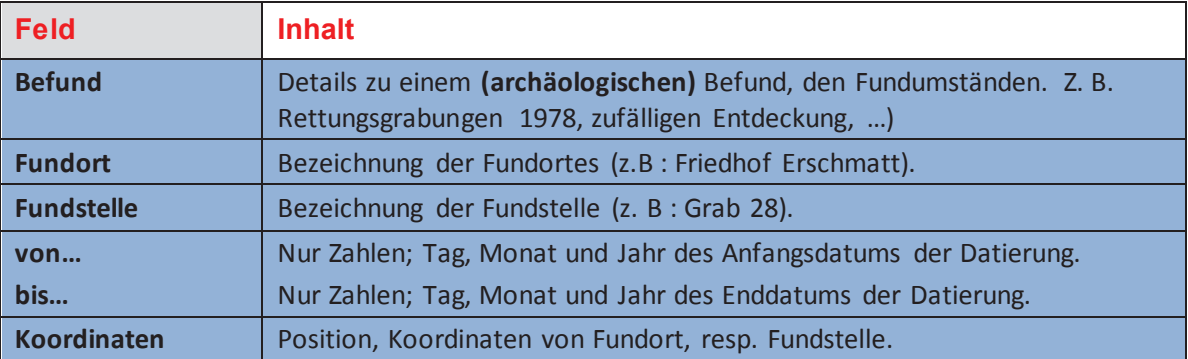

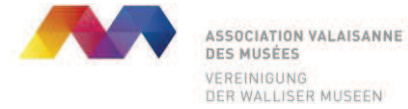

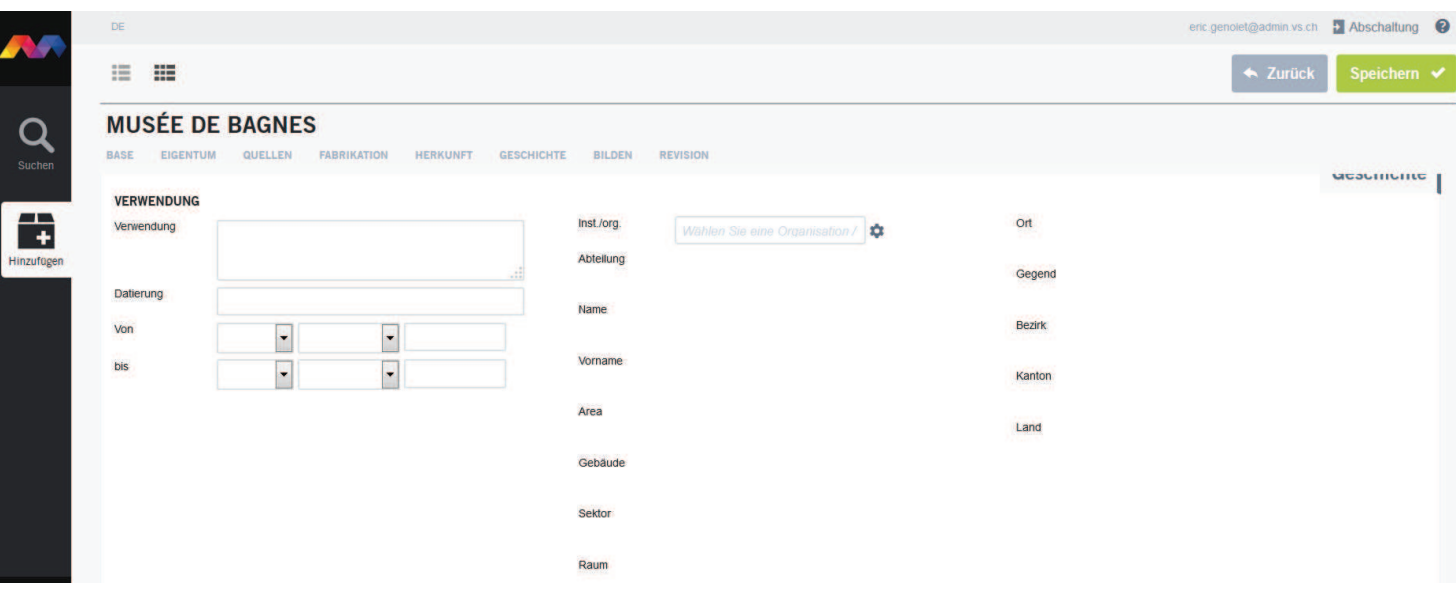

# *Verwendung: älteste bekannte, resp. ursprüngliche Verwendung des Objekts*

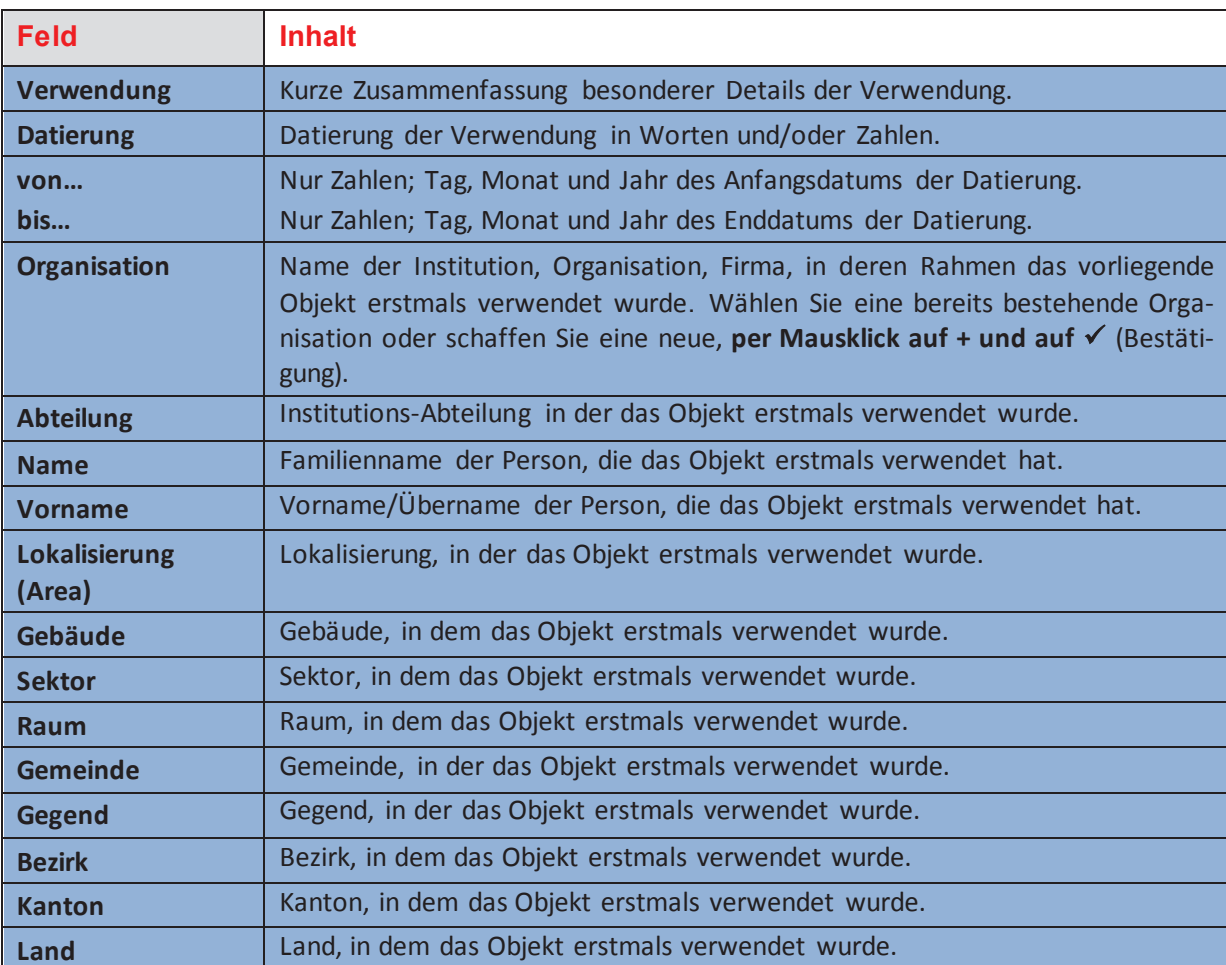

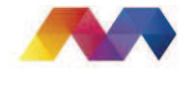

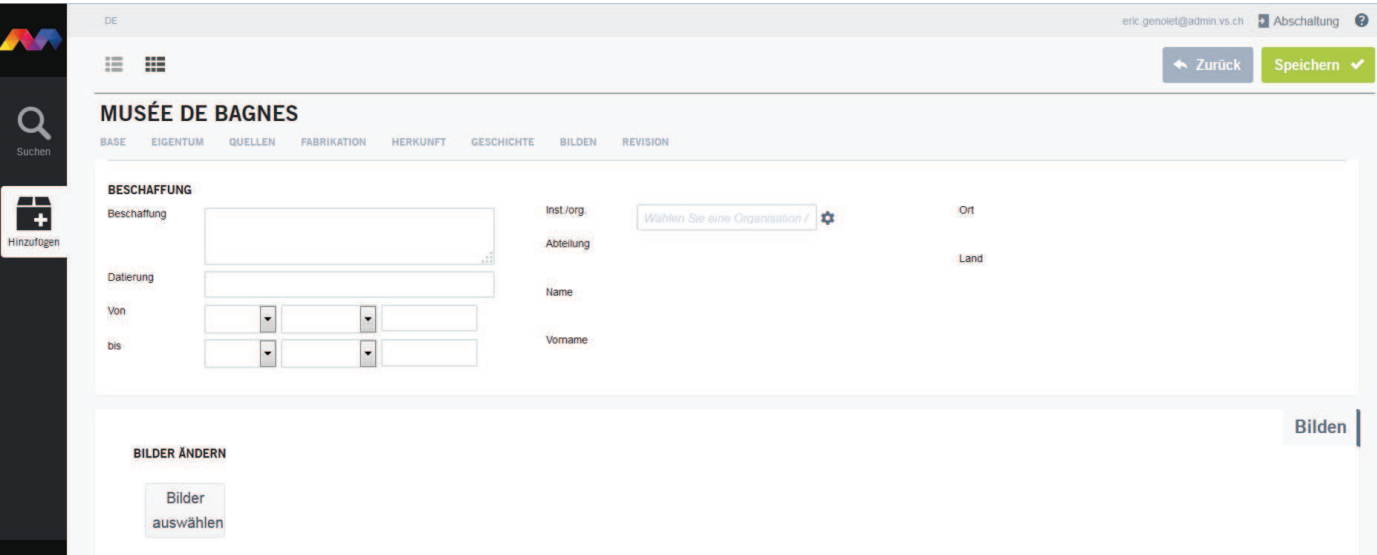

## *Beschaffung durch ältesten bekannten, resp. ursprüngl. Verwender des Objekts*

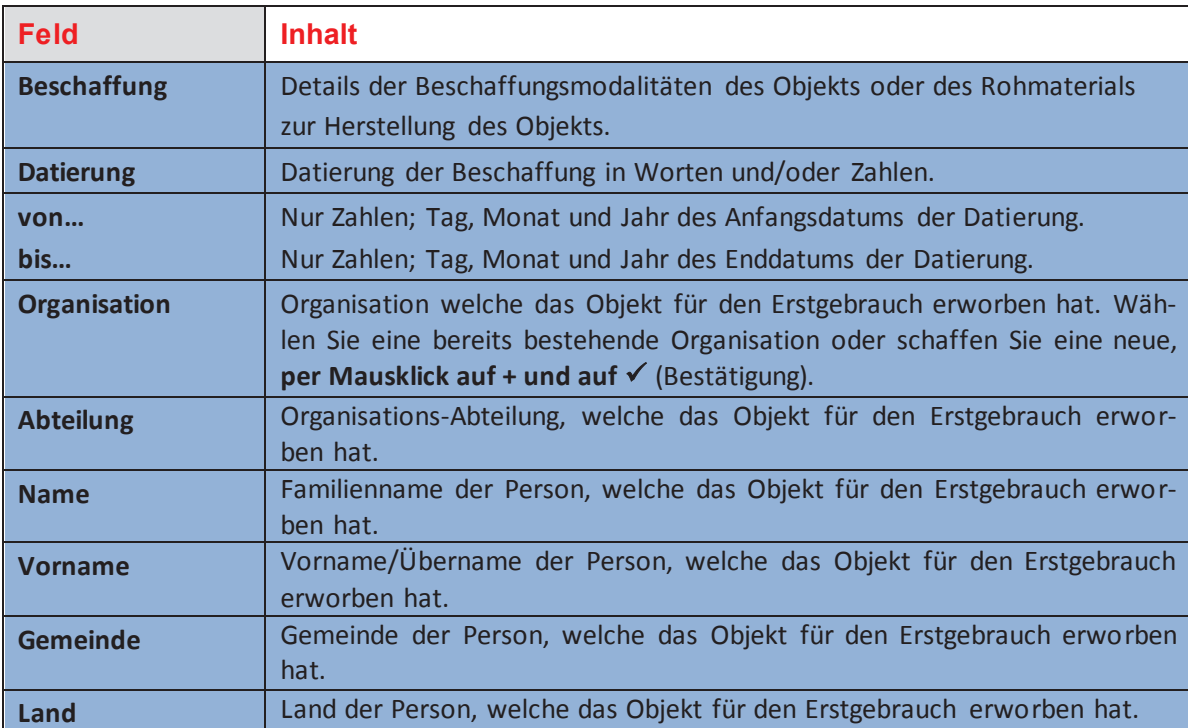

#### *Bilder*

#### **BILDER ÄNDERN**

Importieren oder Ändern von Bildern per Mausklick auf « Bilder auswählen » und anschliessendem Herunterladen des Bilddokuments aus eigenem Dossier.

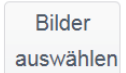

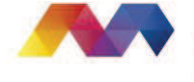

### *9° Druck Inventarkarte*

#### 目以  $\Omega$ ■ Ⅲ  $\leftarrow$  3 MUSÉE DE BAGNES BAC 902 ÷

#### Zum Drucken der Objektkarte oder Speichern einer Kopie, Mausklick auf **PDF**.

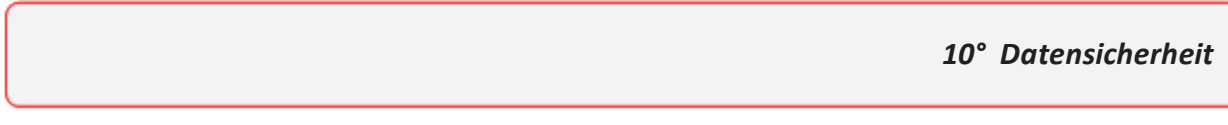

Die maximale Sicherheit einer Datenbank wird durch **regelmässige Sicherheitskopien** gewährleistet. Die VWM übernimmt die digitalen Sicherheitskopien.

Die Museen werden ebenfalls dazu aufgefordert, Sicherheitskopien zu erstellen (digital und in Druckversion), indem sie die Objektkarten im PDF-Format auf eine externe Festplatte speichern, die an einem sicheren Ort aufbewahrt wird. Von CDs und DVDs wird aufgrund der relativ kurzen Lebensdauer für die Sicherheitskopien abgeraten.

Das Drucken der PDF-Inventarkarten auf Papier ist unerlässlich.

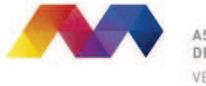

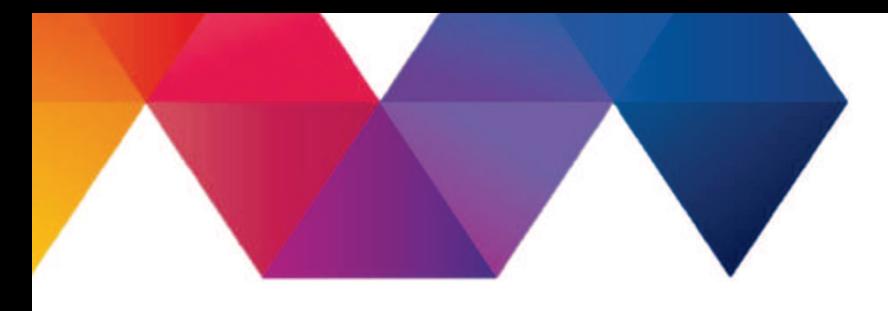

Vereinigung der Walliser Museen Rue des Châteaux 14 1950 Sitten 027 / 606 46 76 sc-avm@admin.vs.ch www.musees-vs.ch

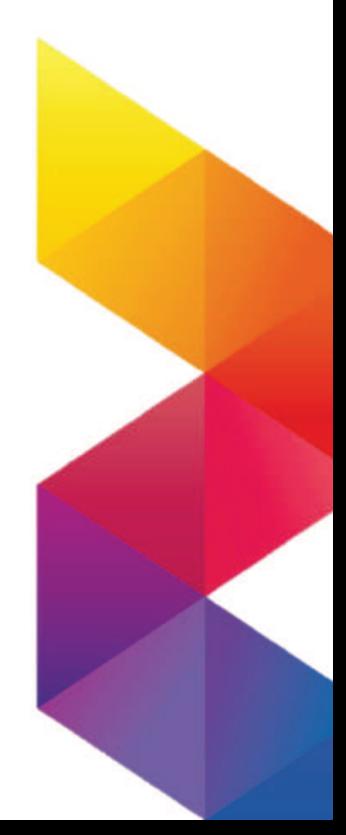